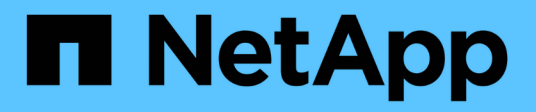

# **Directrices de codificación para WFA**

OnCommand Workflow Automation 5.0

NetApp April 19, 2024

This PDF was generated from https://docs.netapp.com/es-es/workflow-automation-50/workflows/reference-guidelines-for-variables.html on April 19, 2024. Always check docs.netapp.com for the latest.

# **Tabla de contenidos**

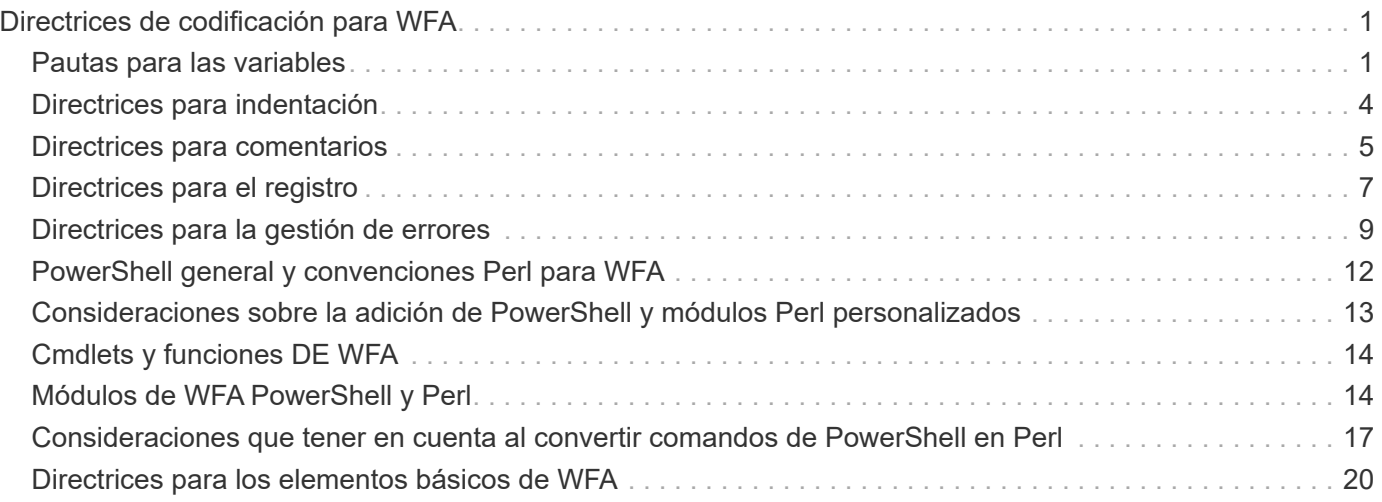

# <span id="page-2-0"></span>**Directrices de codificación para WFA**

Debería comprender las directrices de codificación general de OnCommand Workflow Automation (WFA), las convenciones de nomenclatura y las recomendaciones sobre la creación de elementos básicos como filtros, funciones, comandos y flujos de trabajo.

# <span id="page-2-1"></span>**Pautas para las variables**

Debe tener en cuenta las directrices para PowerShell y las variables Perl de OnCommand Workflow Automation (WFA) cuando cree un comando o un tipo de origen de datos.

## **Variables de PowerShell**

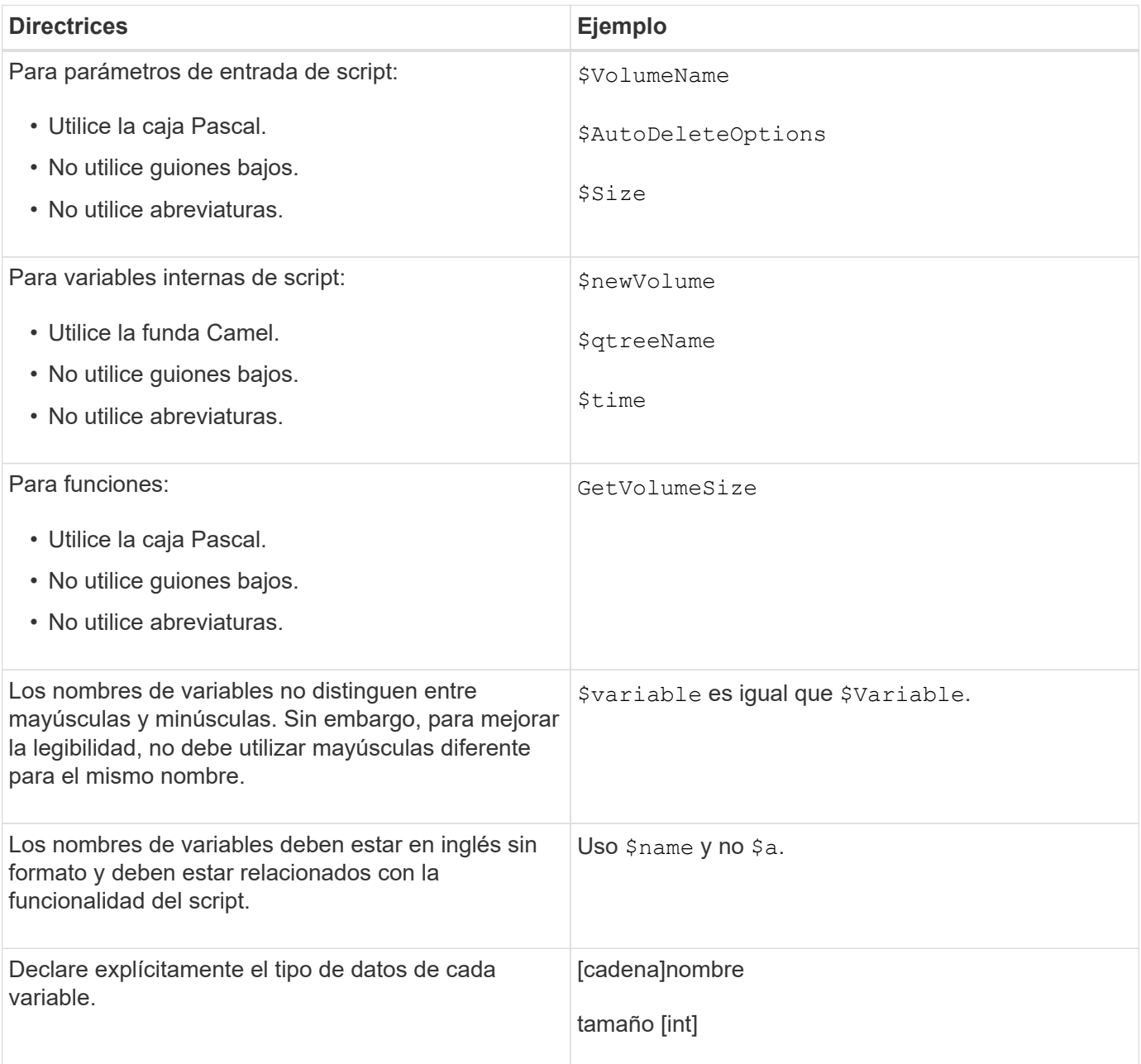

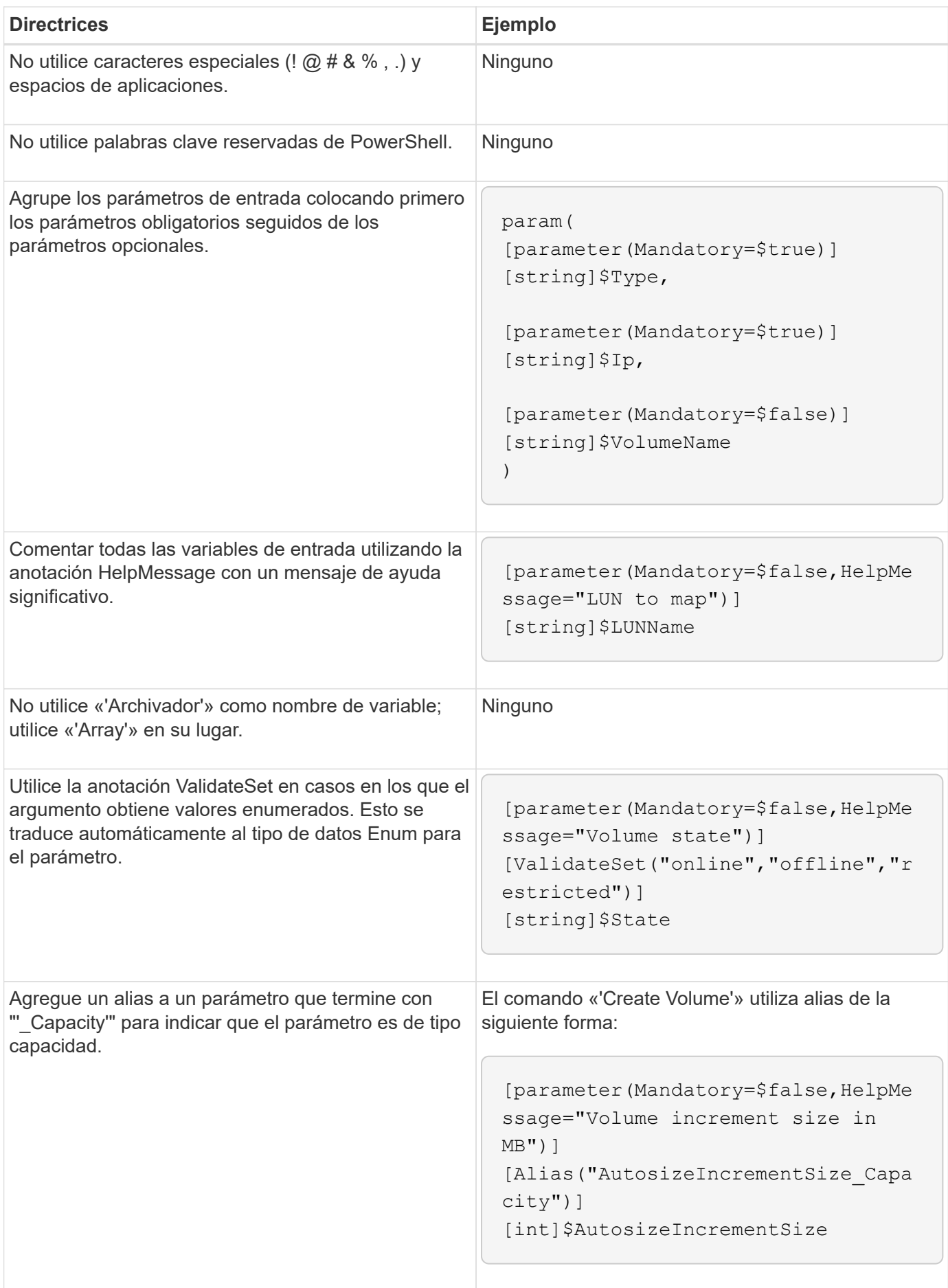

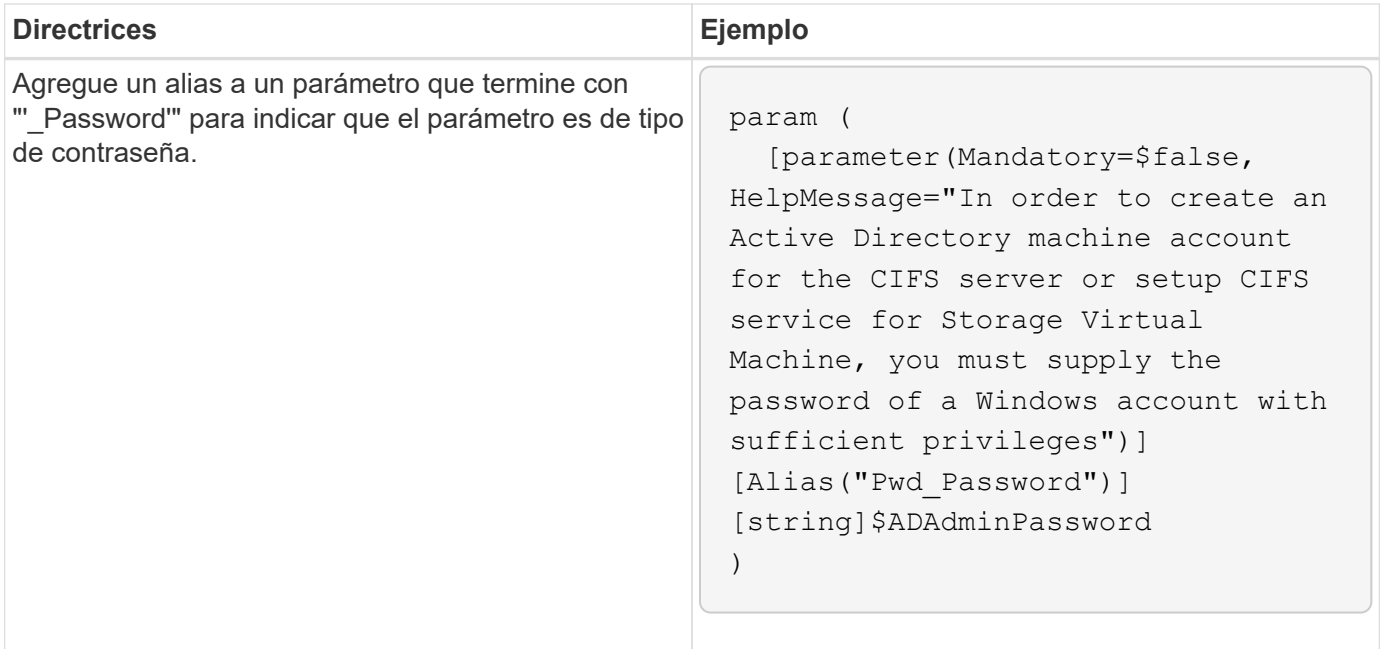

## **Variables Perl**

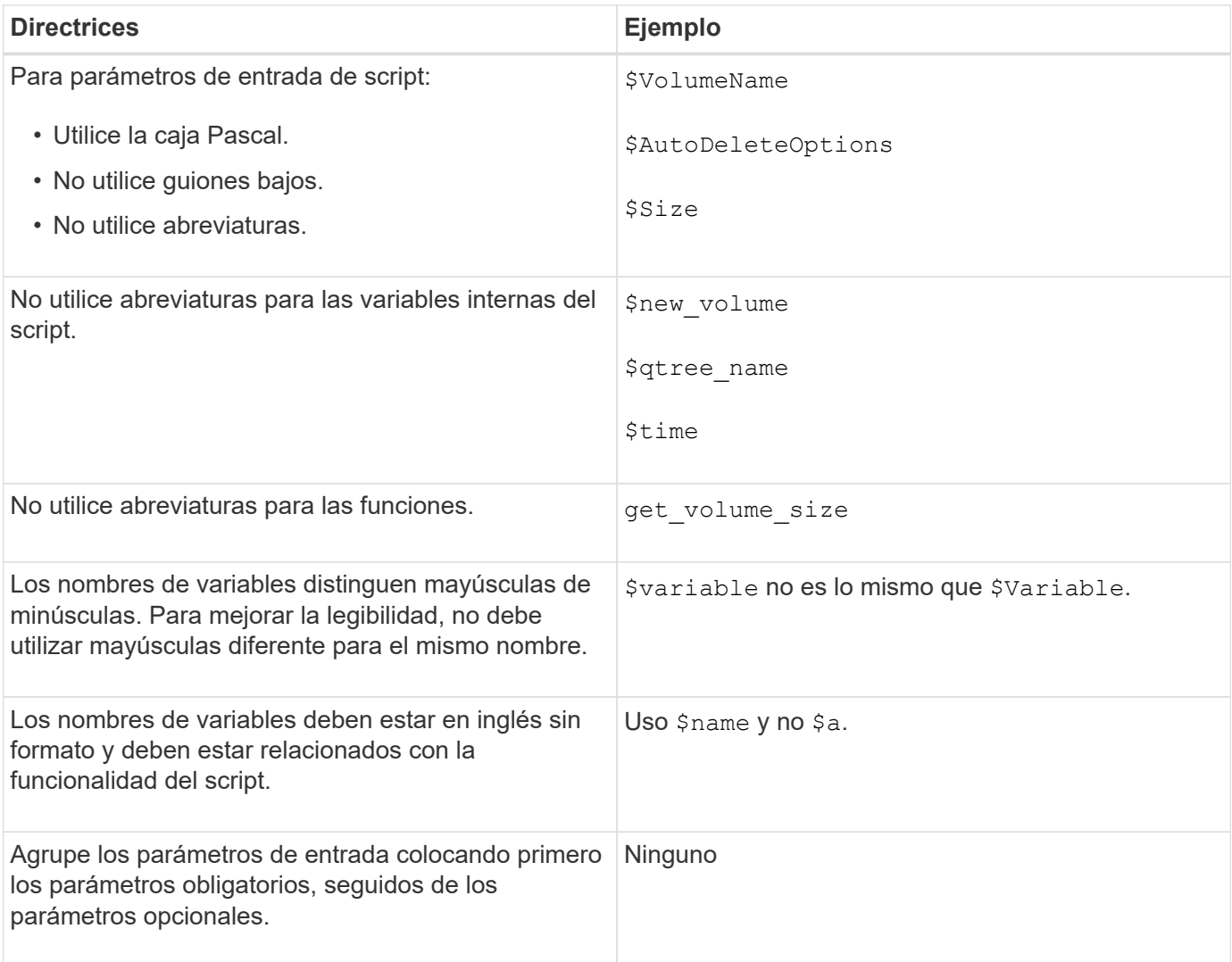

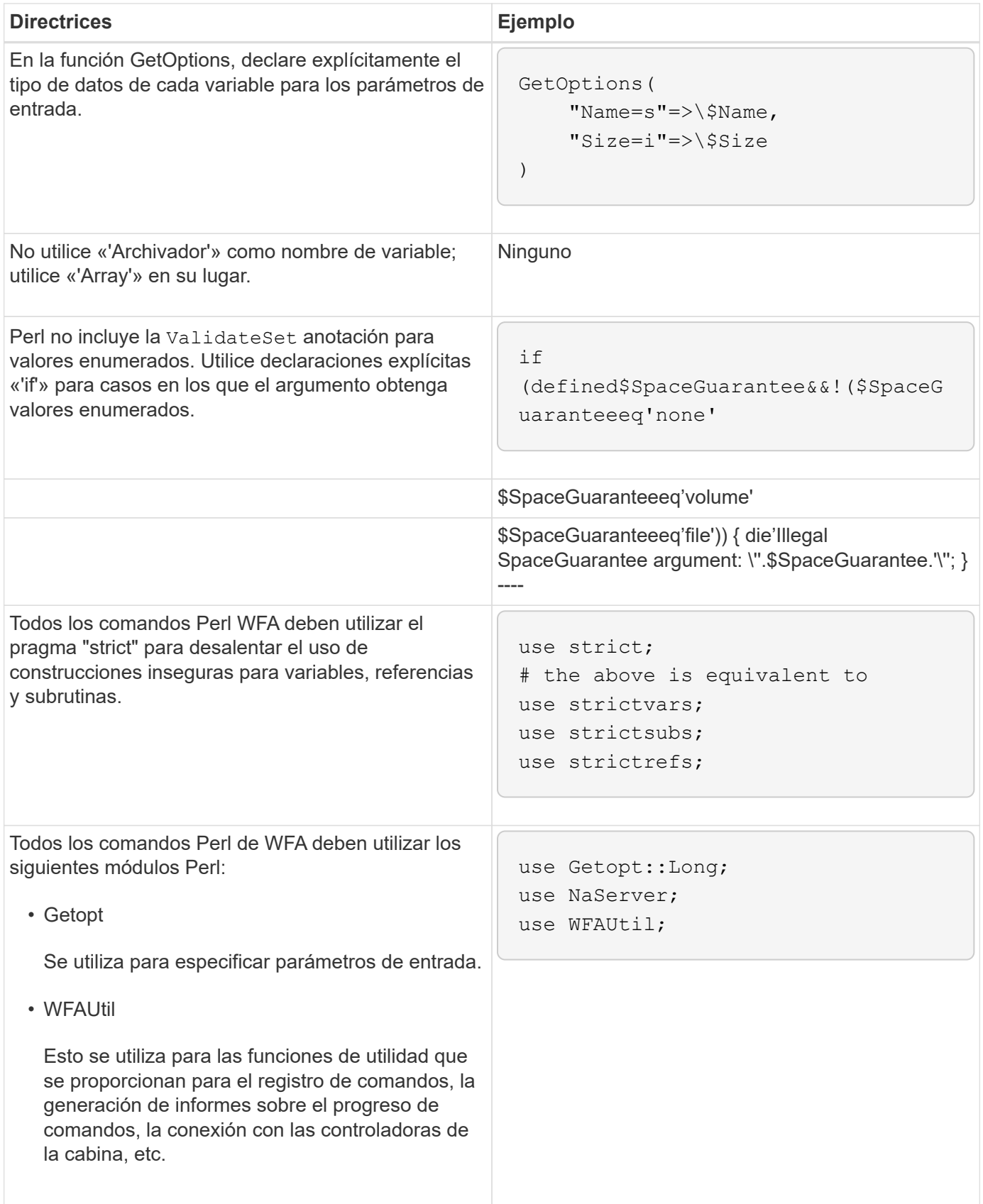

# <span id="page-5-0"></span>**Directrices para indentación**

Debe tener en cuenta las directrices para la sangría cuando se escribe un script de

#### PowerShell o Perl para OnCommand Workflow Automation (WFA).

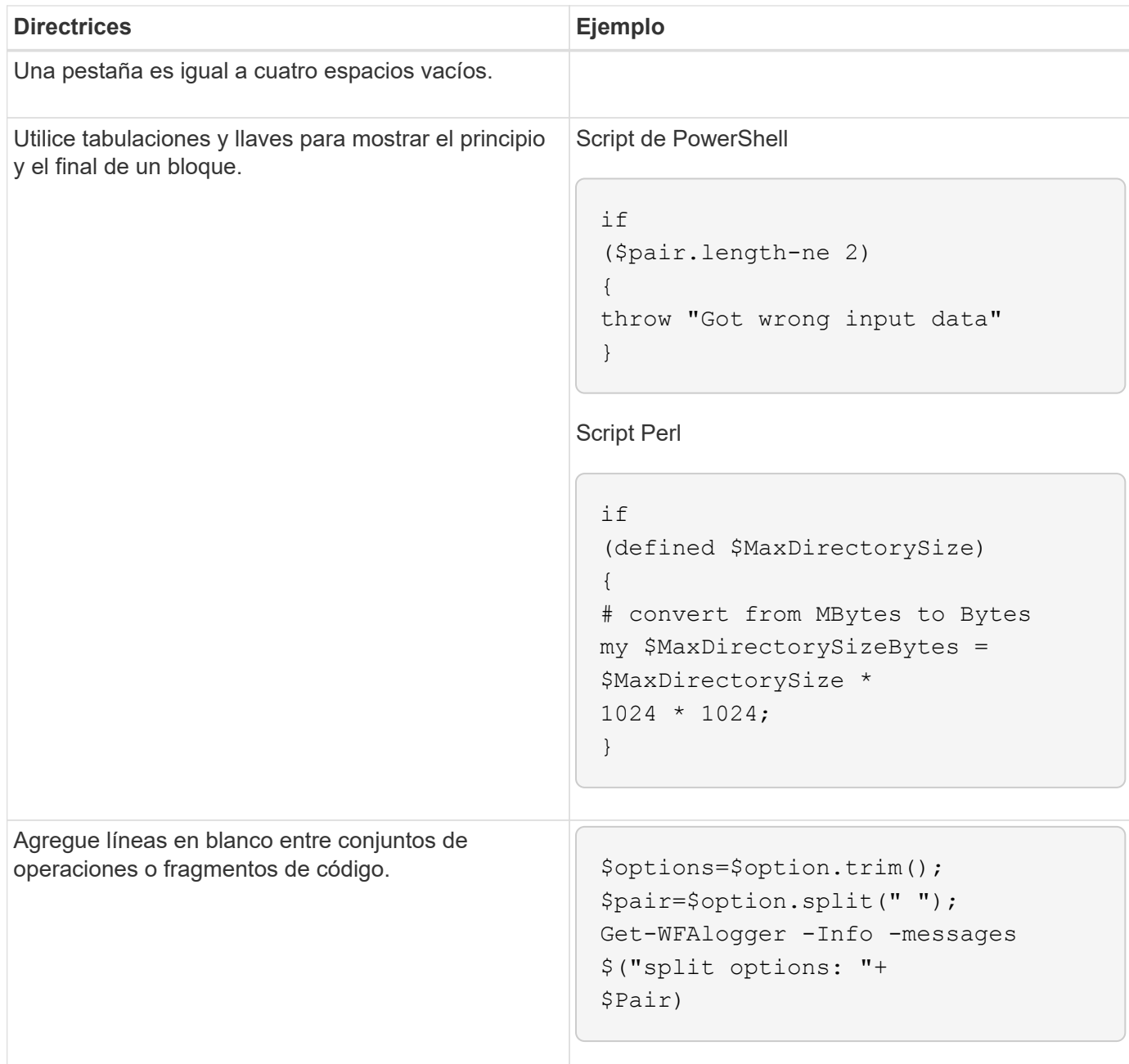

# <span id="page-6-0"></span>**Directrices para comentarios**

Debe tener en cuenta las directrices para PowerShell y comentarios Perl en sus secuencias de comandos para OnCommand Workflow Automation (WFA).

#### **Comentarios sobre PowerShell**

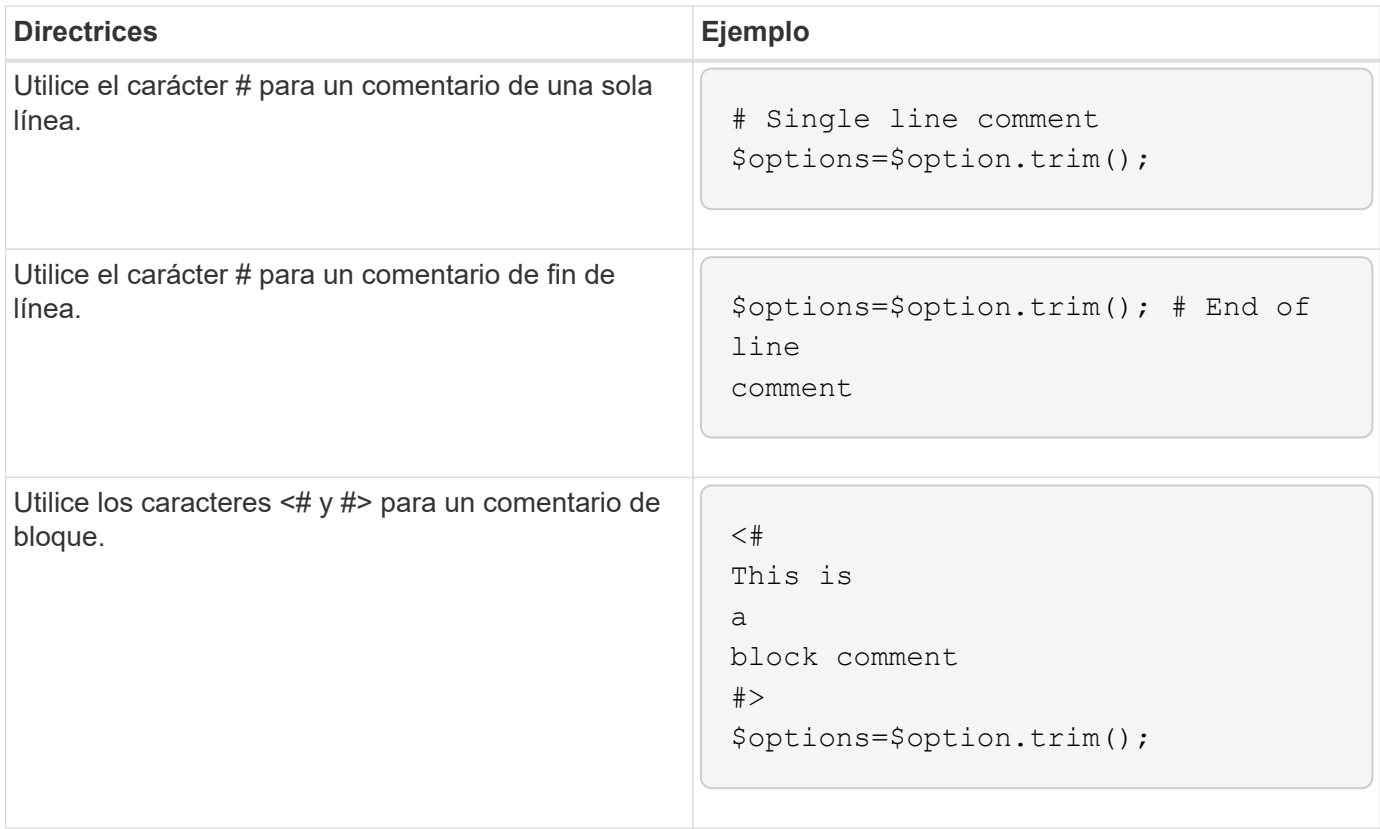

## **Comentarios Perl**

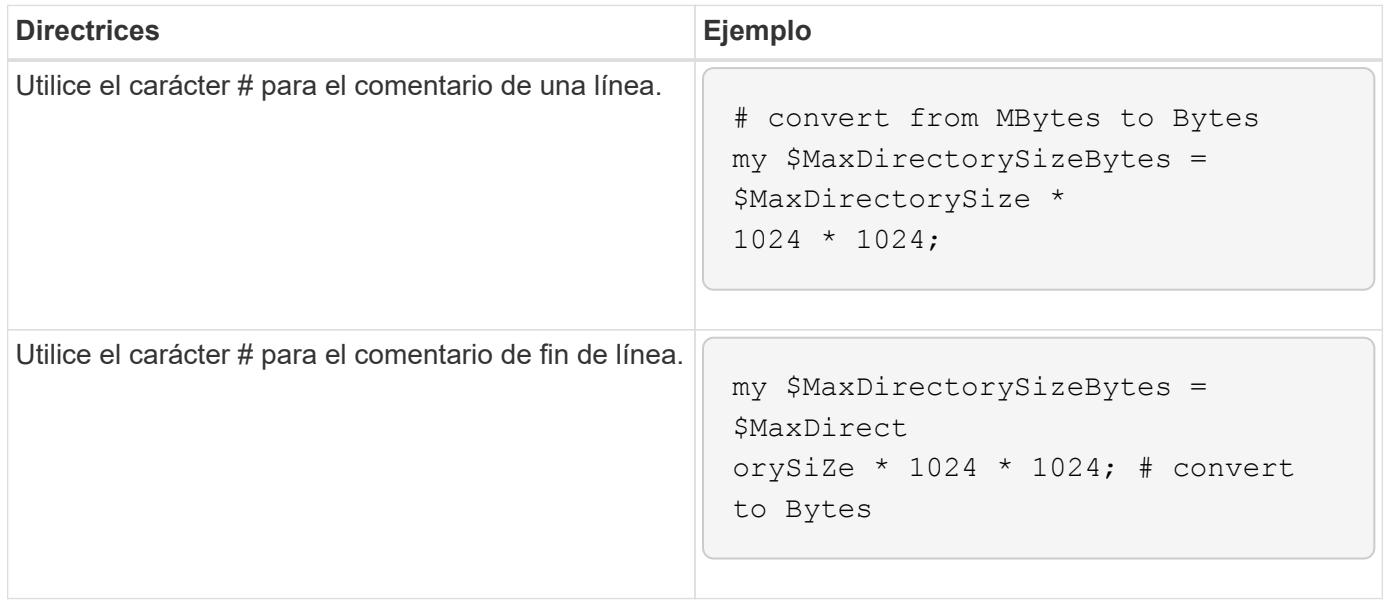

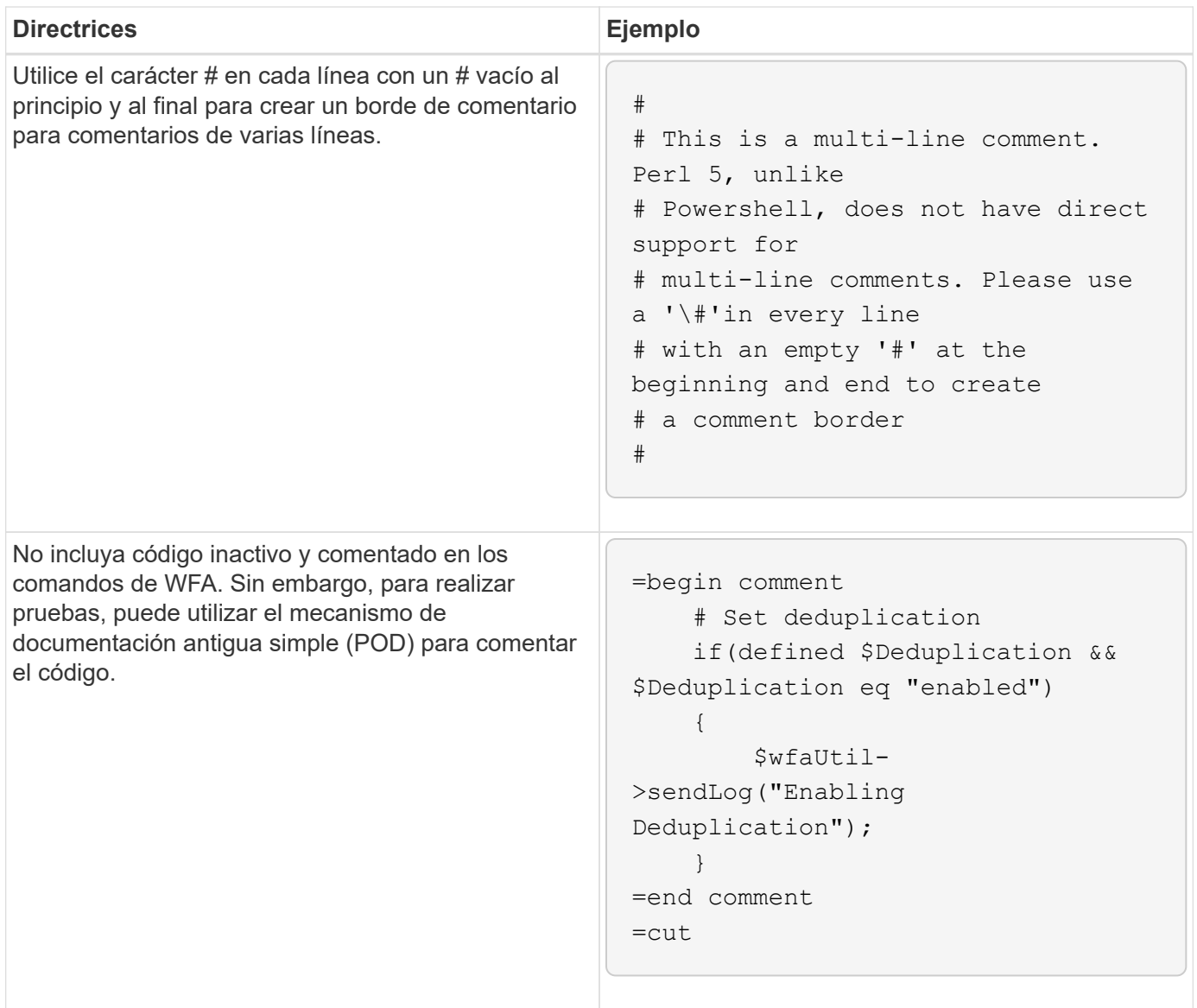

# <span id="page-8-0"></span>**Directrices para el registro**

Debe conocer las directrices para iniciar sesión al escribir un script PowerShell o Perl para OnCommand Workflow Automation (WFA).

## **Registro de PowerShell**

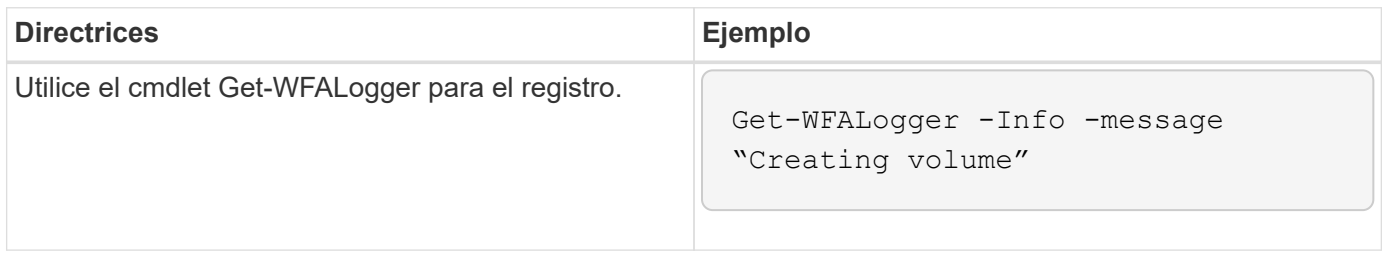

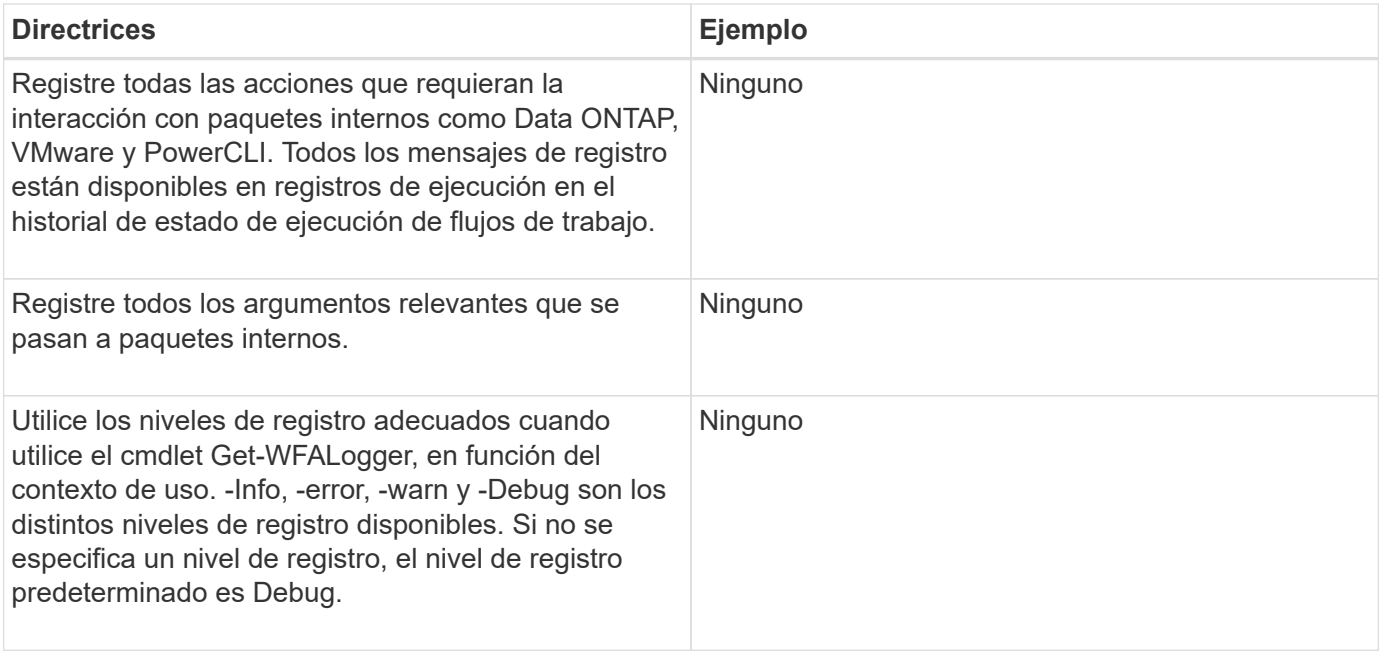

## **Registro Perl**

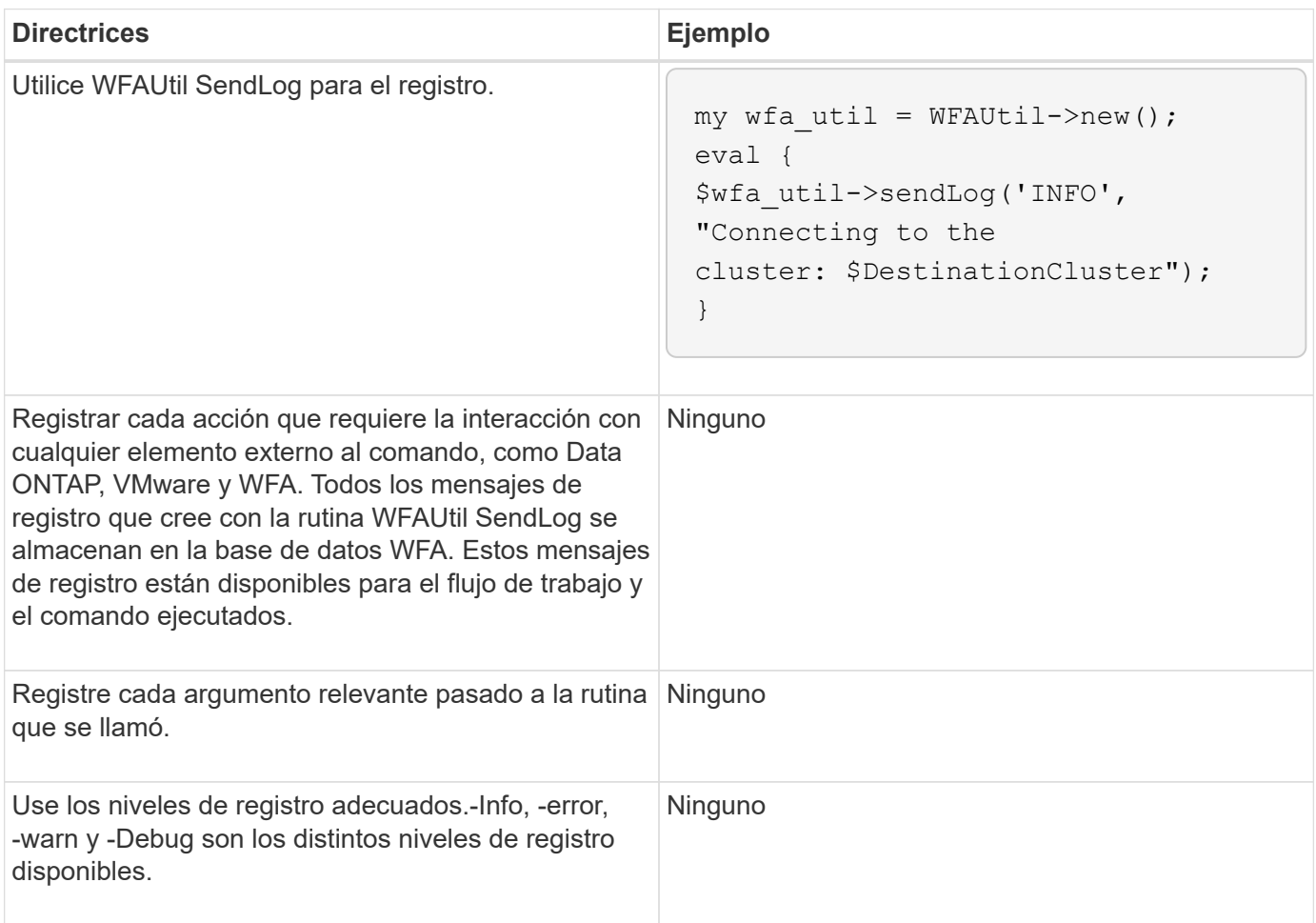

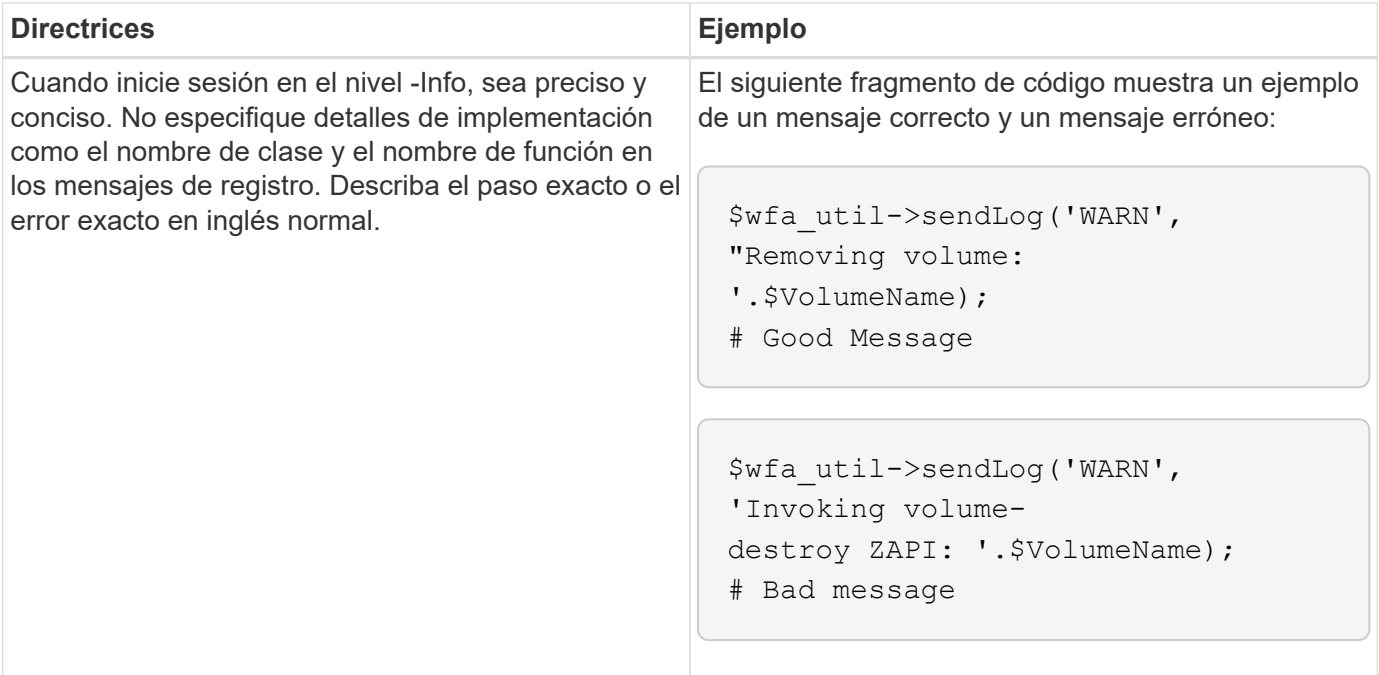

# <span id="page-10-0"></span>**Directrices para la gestión de errores**

Debe tener en cuenta las directrices para la gestión de errores al escribir un script PowerShell o Perl para OnCommand Workflow Automation (WFA).

#### **Gestión de errores de PowerShell**

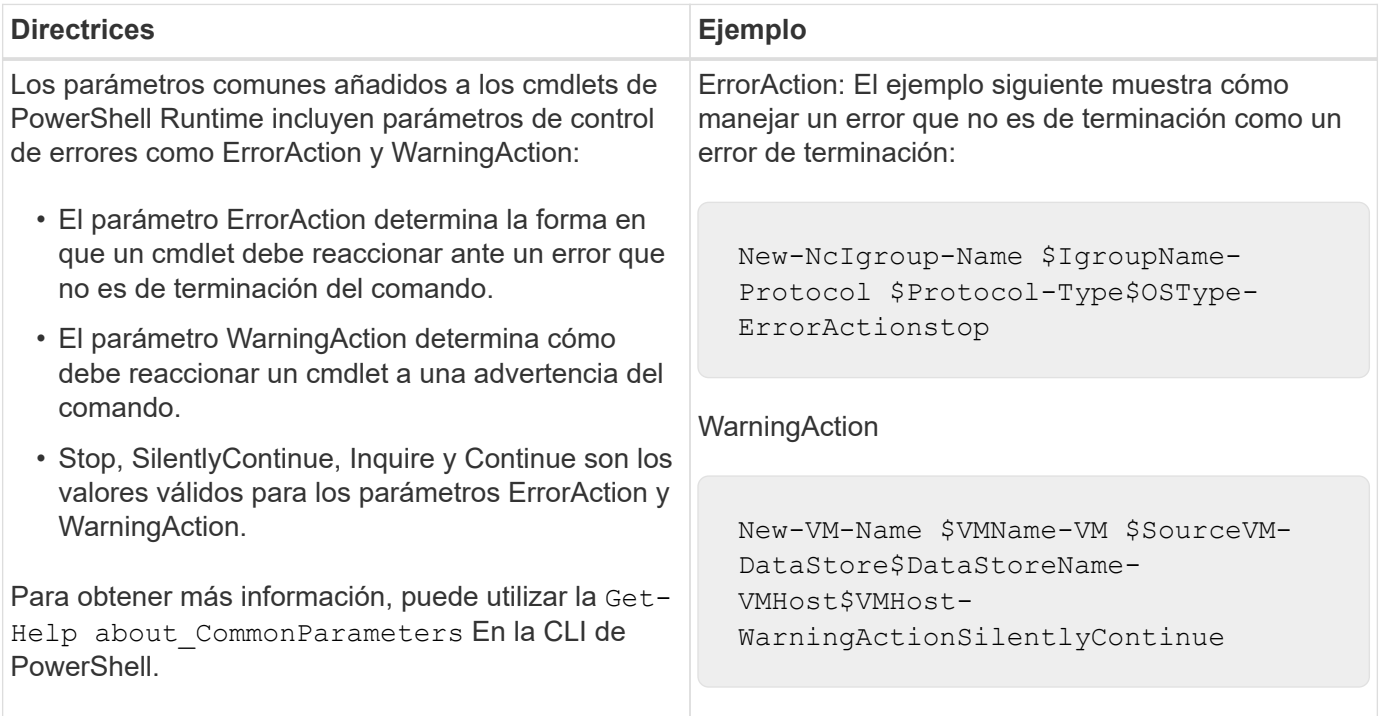

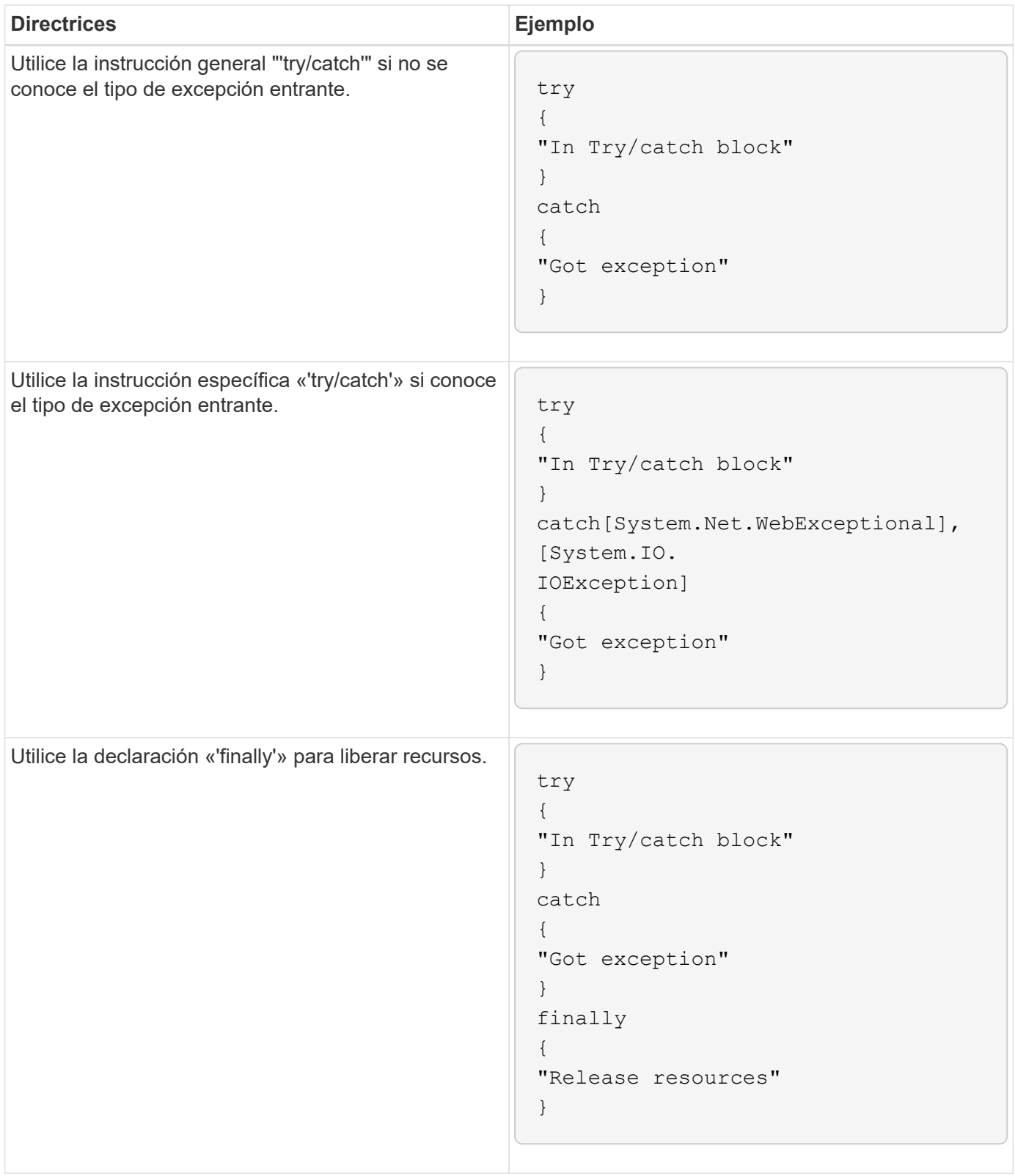

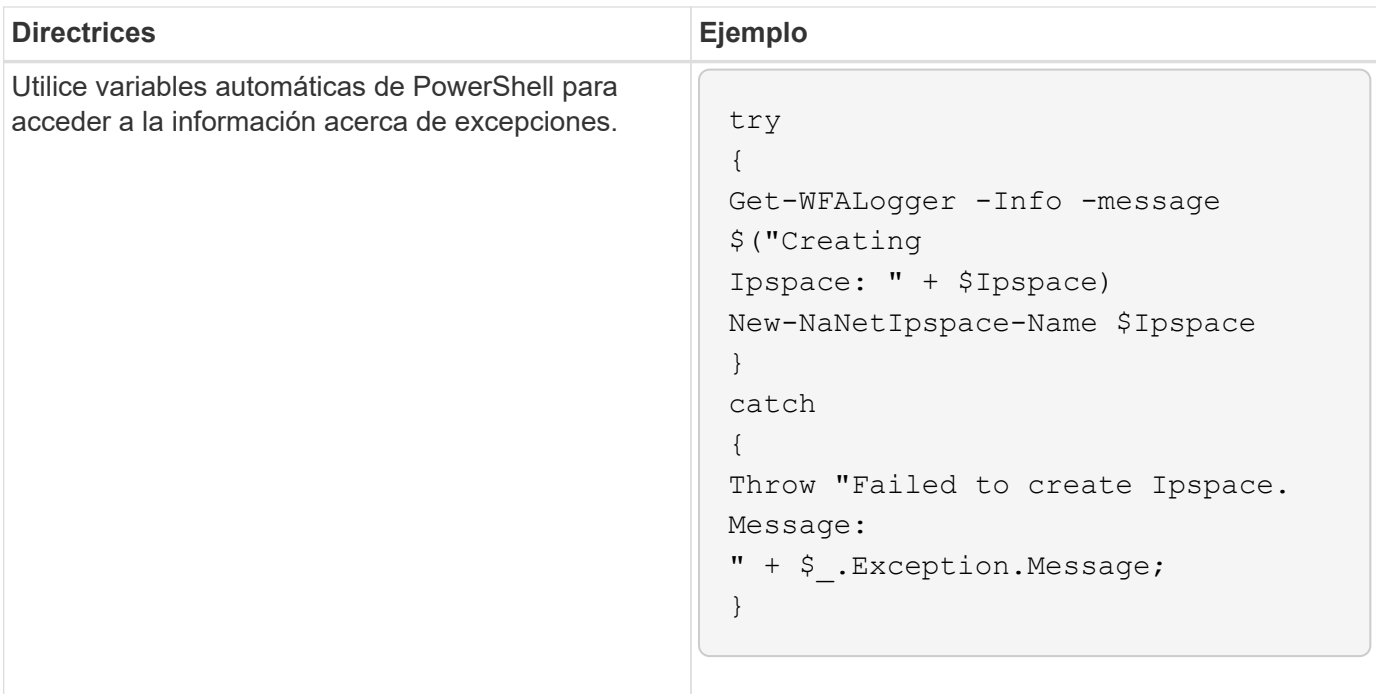

## **Gestión de errores Perl**

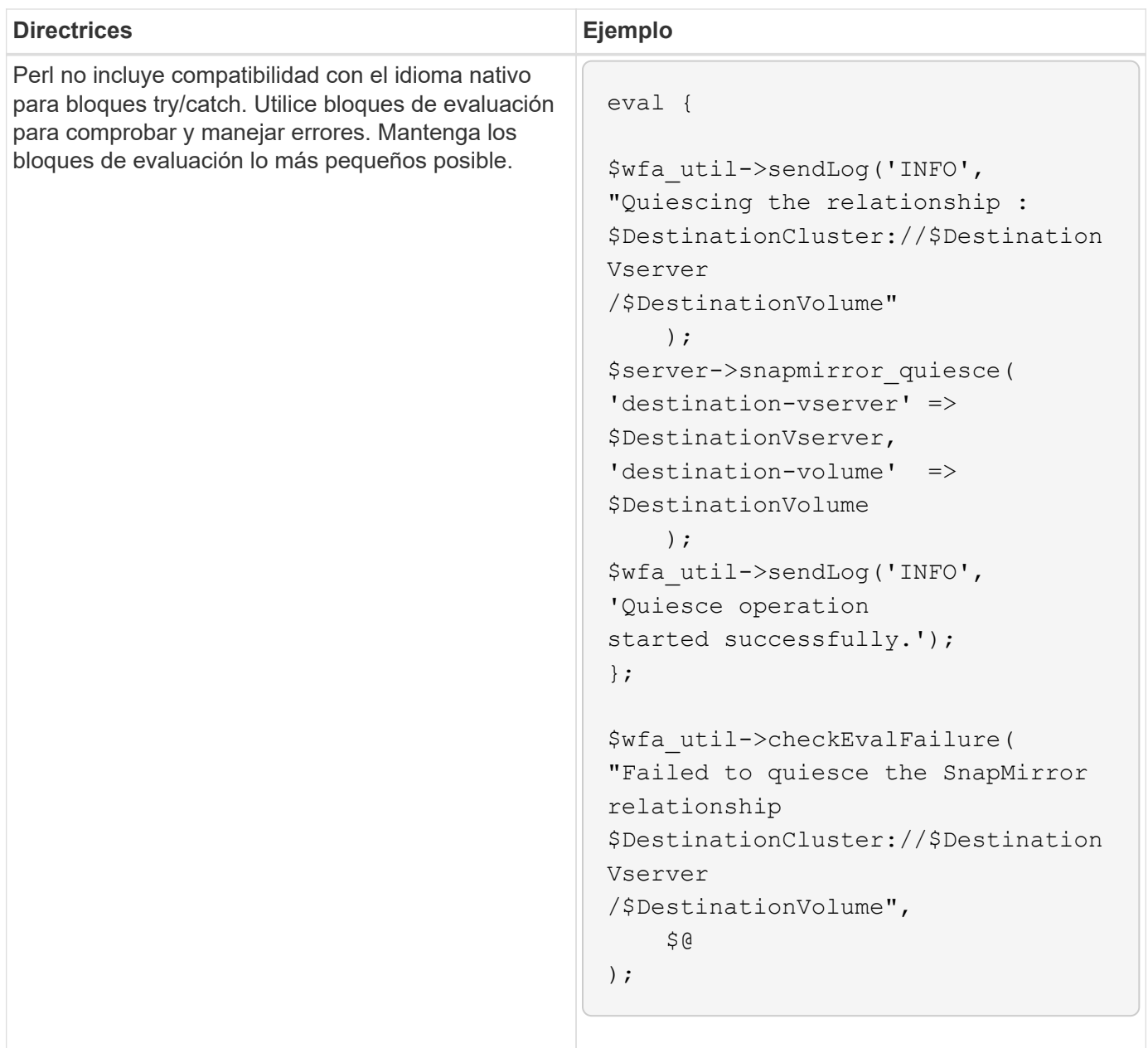

# <span id="page-13-0"></span>**PowerShell general y convenciones Perl para WFA**

Debe comprender ciertas convenciones de PowerShell y Perl que se utilizan en WFA para crear scripts consistentes con los scripts existentes.

- Utilice variables que le ayudarán a aclarar lo que desea que haga el script.
- Escriba un código legible que se pueda entender sin comentarios.
- Mantenga las secuencias de comandos y comandos tan simples como sea posible.
- Para scripts de PowerShell:
	- Use los cmdlets siempre que sea posible.
	- Invoque el código .NET cuando no haya ningún cmdlet disponible.
- Para scripts Perl:

◦ Termine siempre las declaraciones "da" con caracteres de nueva línea.

En ausencia de un carácter de salto de línea, se imprime el número de línea de script, lo cual no es útil para depurar comandos Perl ejecutados por WFA.

◦ En el módulo «'getopt'», haga que los argumentos de cadena sean obligatorios en un comando.

#### **Módulos Perl con Windows**

Algunos módulos Perl están integrados con la distribución Perl de Windows Active state para OnCommand Workflow Automation (WFA). Puede utilizar estos módulos Perl en su código Perl para escribir comandos, solo si se combinan con Windows.

La siguiente tabla enumera los módulos de base de datos Perl que se combinan con Windows para WFA.

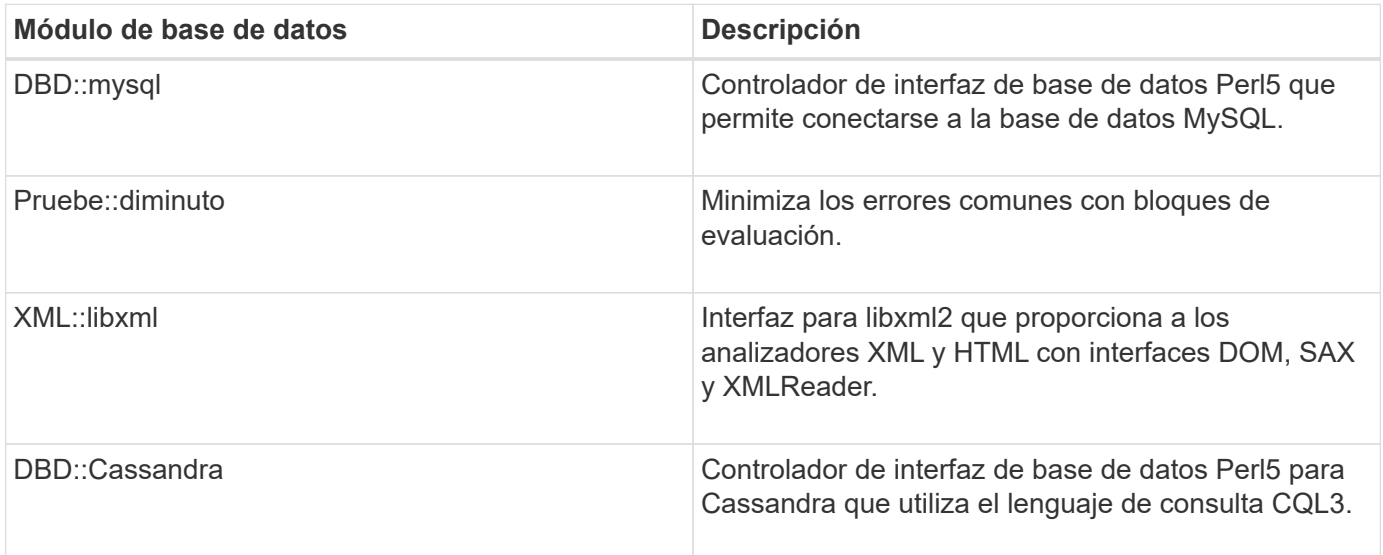

## <span id="page-14-0"></span>**Consideraciones sobre la adición de PowerShell y módulos Perl personalizados**

Debe tener en cuenta diferentes consideraciones antes de agregar PowerShell personalizado y módulos Perl a OnCommand Workflow Automation (WFA). Los módulos Perl y PowerShell personalizados permiten usar comandos personalizados para crear flujos de trabajo.

- Durante la ejecución de comandos de WFA, todos los módulos personalizados de PowerShell se añaden al directorio de instalación de WFA */Posh/modules* se importan automáticamente.
- Todos los módulos Perl personalizados añadidos al directorio *WFA/perl* se incluyen en la biblioteca *@INC*.
- No se realiza un backup de los módulos Perl y PowerShell personalizados como parte de la operación de backup de WFA.
- Los módulos Perl y PowerShell personalizados no se restauran como parte de la operación de restauración de WFA.

Debe realizar manualmente la copia de seguridad de los módulos de PowerShell y Perl personalizados para copiarlos en una nueva instalación de WFA.

El nombre de la carpeta del directorio de módulos debe ser el mismo que el del nombre del módulo.

# <span id="page-15-0"></span>**Cmdlets y funciones DE WFA**

OnCommand Workflow Automation (WFA) proporciona varios cmdlets de PowerShell, así como funciones PowerShell y Perl que puede utilizar en sus comandos WFA.

Puede ver todos los cmdlets y las funciones de PowerShell que proporciona el servidor de WFA utilizando los siguientes comandos de PowerShell:

- Get-Command -Module WFAWrapper
- Get-Command -Module WFA

Puede ver todas las funciones Perl proporcionadas por el servidor WFA en el WFAUtil.pm módulo. Las secciones de ayuda, los cmdlets de WFA PowerShell ayudan y los métodos Perl de la ayuda del módulo de ayuda WFA Support Links permite el acceso a todos los cmdlets y funciones de PowerShell y a las funciones Perl.

# <span id="page-15-1"></span>**Módulos de WFA PowerShell y Perl**

Debe tener en cuenta la PowerShell o los módulos Perl de OnCommand Workflow Automation (WFA) para escribir scripts para sus flujos de trabajo.

#### **Módulos de PowerShell**

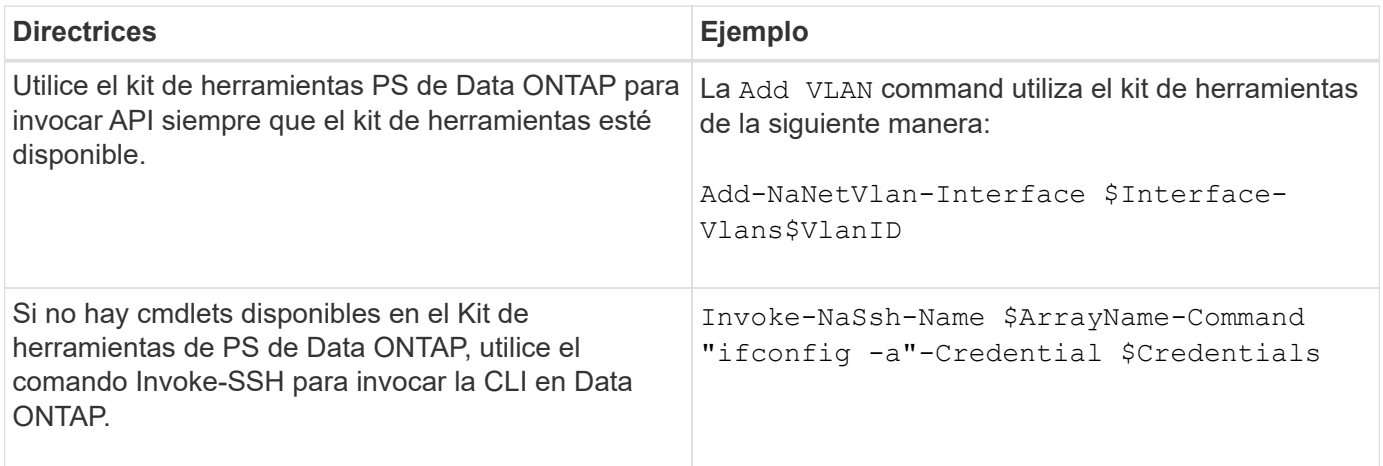

#### **Módulos Perl**

El módulo NaServer se utiliza en los comandos WFA. El módulo NaServer permite la invocación de API Data ONTAP, que se utilizan en la administración activa de sistemas Data ONTAP.

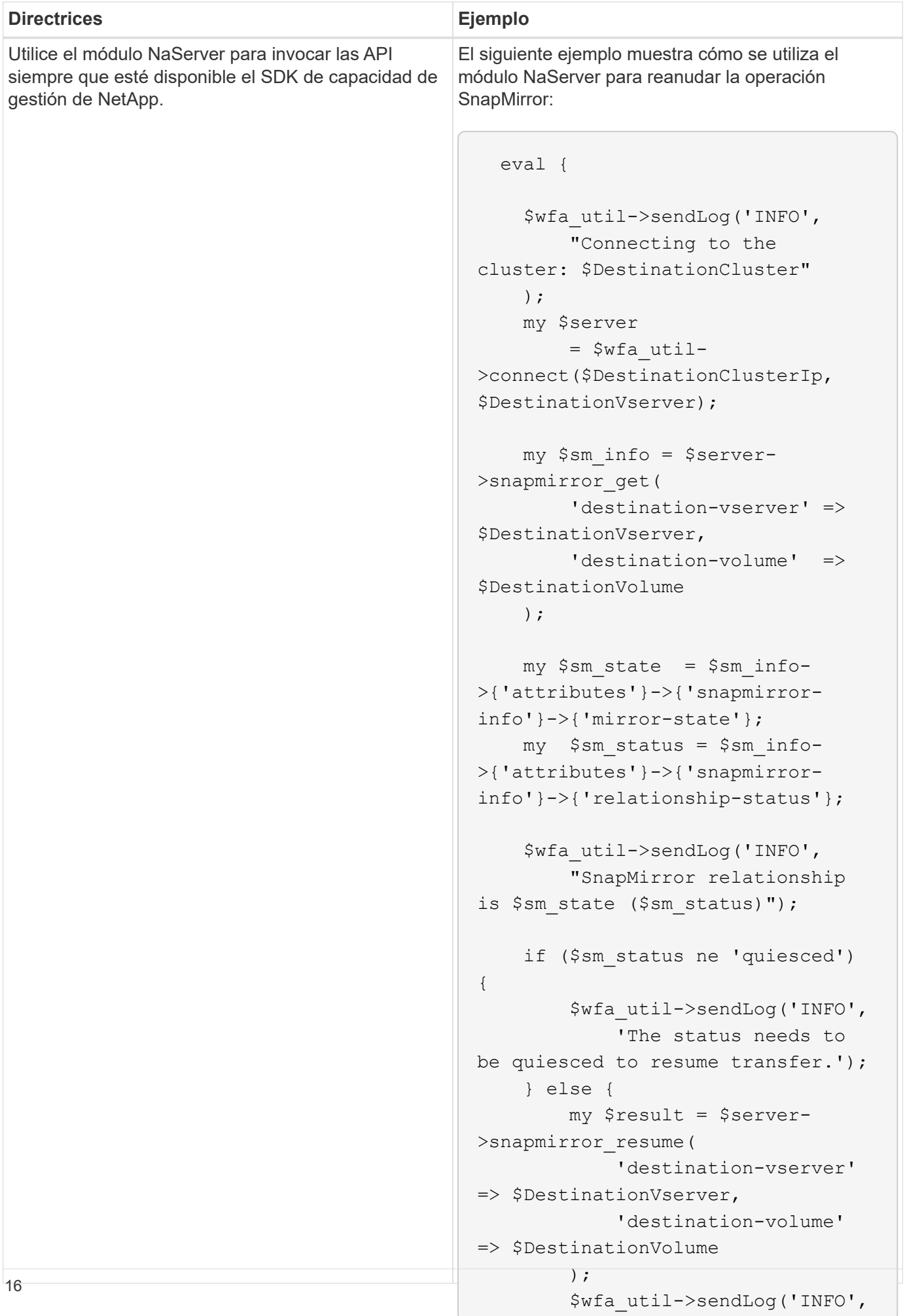

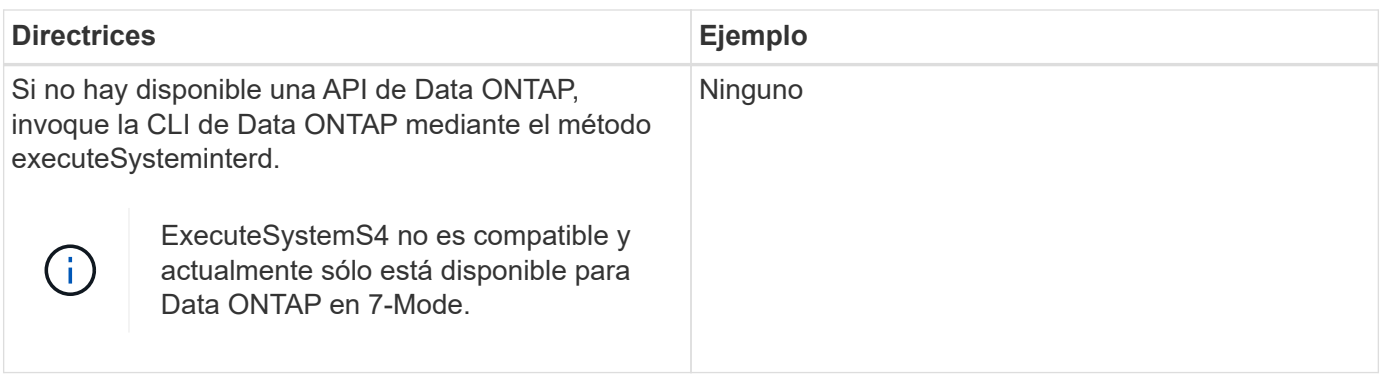

## <span id="page-18-0"></span>**Consideraciones que tener en cuenta al convertir comandos de PowerShell en Perl**

Debe tener en cuenta diferentes consideraciones al convertir los comandos de PowerShell en Perl, porque PowerShell y Perl tienen diferentes funcionalidades.

#### **Tipos de entrada de comandos**

OnCommand Workflow Automation (WFA) permite a los diseñadores de flujos de trabajo utilizar cabinas y hash como entrada para el comando al definir un comando. Estos tipos de entrada no se pueden utilizar cuando el comando se define usando Perl. Si desea que un comando Perl acepte entradas array y hash, puede definir la entrada como una cadena en el diseñador. La definición de comandos puede analizar la entrada, que se pasa para crear una matriz o hash según sea necesario. La descripción de la entrada describe el formato en el que se espera la entrada.

```
my @input as array = split(',', $InputString); #Parse the input string of
format val1,val2 into an array
my %input as hash = split /[;=]/, $InputString; #Parse the input string of
format key1=val1;key2=val2 into a hash.
```
#### **Declaración de PowerShell**

Los siguientes ejemplos muestran cómo puede pasar una entrada de cabina a PowerShell y Perl. En los ejemplos se describe la entrada CronMonth, que especifica el mes en el que está programado que se ejecute el trabajo cron. Los valores válidos son números enteros -1 a 11. Un valor de -1 indica que la programación se ejecuta cada mes. Cualquier otro valor denota un mes específico, siendo 0 enero y 11 diciembre.

```
[parameter(Mandatory=$false, HelpMessage="Months in which the schedule
executes. This is a comma separated list of values from 0 through 11.
Value -1 means all months.")]
    [ValidateRange(-1, 11)]
  [array]$CronMonths,
```
**Instrucción Perl**

```
GetOptions(
    "Cluster=s" => \$Cluster,
      "ScheduleName=s" => \$ScheduleName,
    "Type=s" \Rightarrow \sqrt{7}ype,
      "CronMonths=s" => \$CronMonths,
) or die 'Illegal command parameters\n';
sub get cron months {
    return get_cron_input_hash('CronMonths', $CronMonths, 'cron-month',
-1,
          11);
}
sub get cron input hash {
    my $input name = shift;
    my $input value = shift;
      my $zapi_element = shift;
    my $low = shift;
      my $high = shift;
    my $exclude = shift;
      if (!defined $input_value) {
         return undef;
      }
    my @values = split(',', $input value);
      foreach my $val (@values) {
        if (\frac{1}{2} \times / \{+ - ]? \d+ \frac{1}{2} \} {
              die
                 "Invalid value '$input value' for $input name: $val must
be an integer.\n";
  }
        if (\text{Sval} < \text{Slow} || \text{Sval} > \text{Shigh}) {
              die
                 "Invalid value '$input value' for $input name: $val must
be from $low to $high.\n";
  }
          if (defined $exclude && $val == $exclude) {
              die
                 "Invalid value '$input value' for $input name: $val is not
valid.\n";
  }
  }
      # do something
}
```
## **Definición de comandos**

Una expresión de una línea en PowerShell que use un operador de canalización puede tener que ampliarse a múltiples bloques de sentencias en Perl para lograr la misma funcionalidad. En la siguiente tabla se muestra un ejemplo de uno de los comandos de espera.

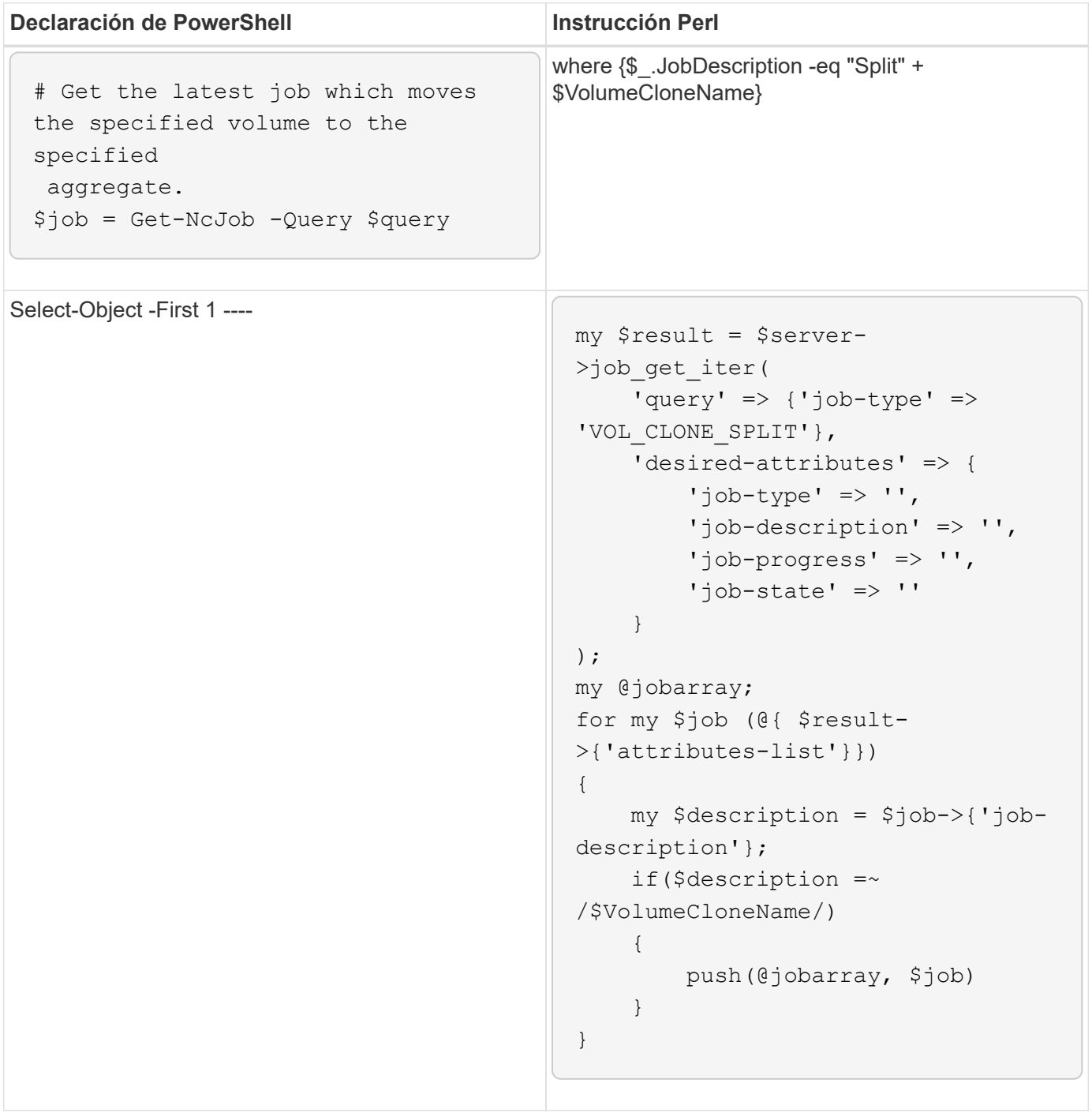

# <span id="page-21-0"></span>**Directrices para los elementos básicos de WFA**

Debe conocer las directrices para usar los elementos básicos de Workflow Automation.

#### **Directrices para SQL en WFA**

Debe estar al tanto de las directrices para usar SQL en OnCommand Workflow Automation (WFA) a fin de escribir consultas SQL para WFA.

SQL se utiliza en las siguientes ubicaciones de WFA:

- Consultas SQL para rellenar las entradas del usuario para su selección
- Consultas SQL para crear filtros para filtrar objetos de un tipo de entrada de diccionario específico
- Datos estáticos en tablas en la base de datos de juegos
- Tipo de origen de datos personalizado de tipo SQL en el que los datos deben extraerse de un origen de datos externo, como una base de datos de administración de configuración personalizada (CMDB).
- Consultas SQL para secuencias de comandos de reserva y verificación

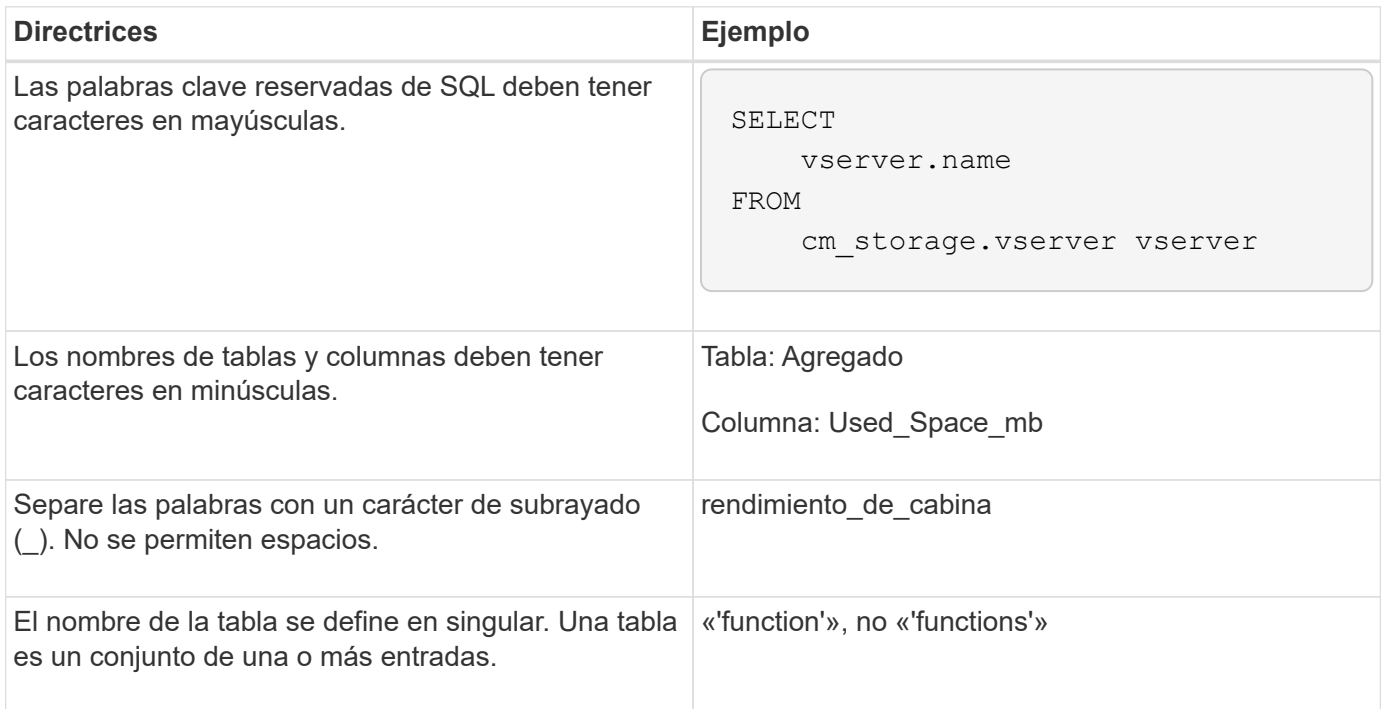

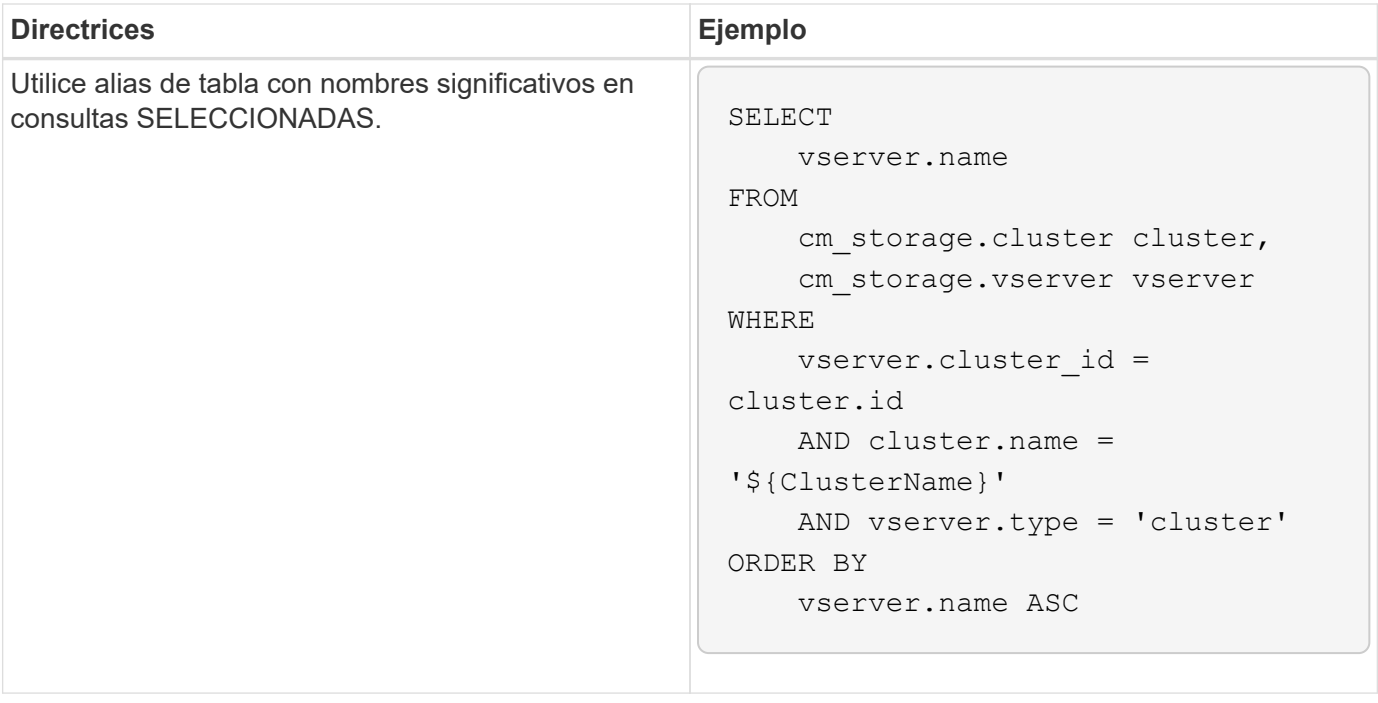

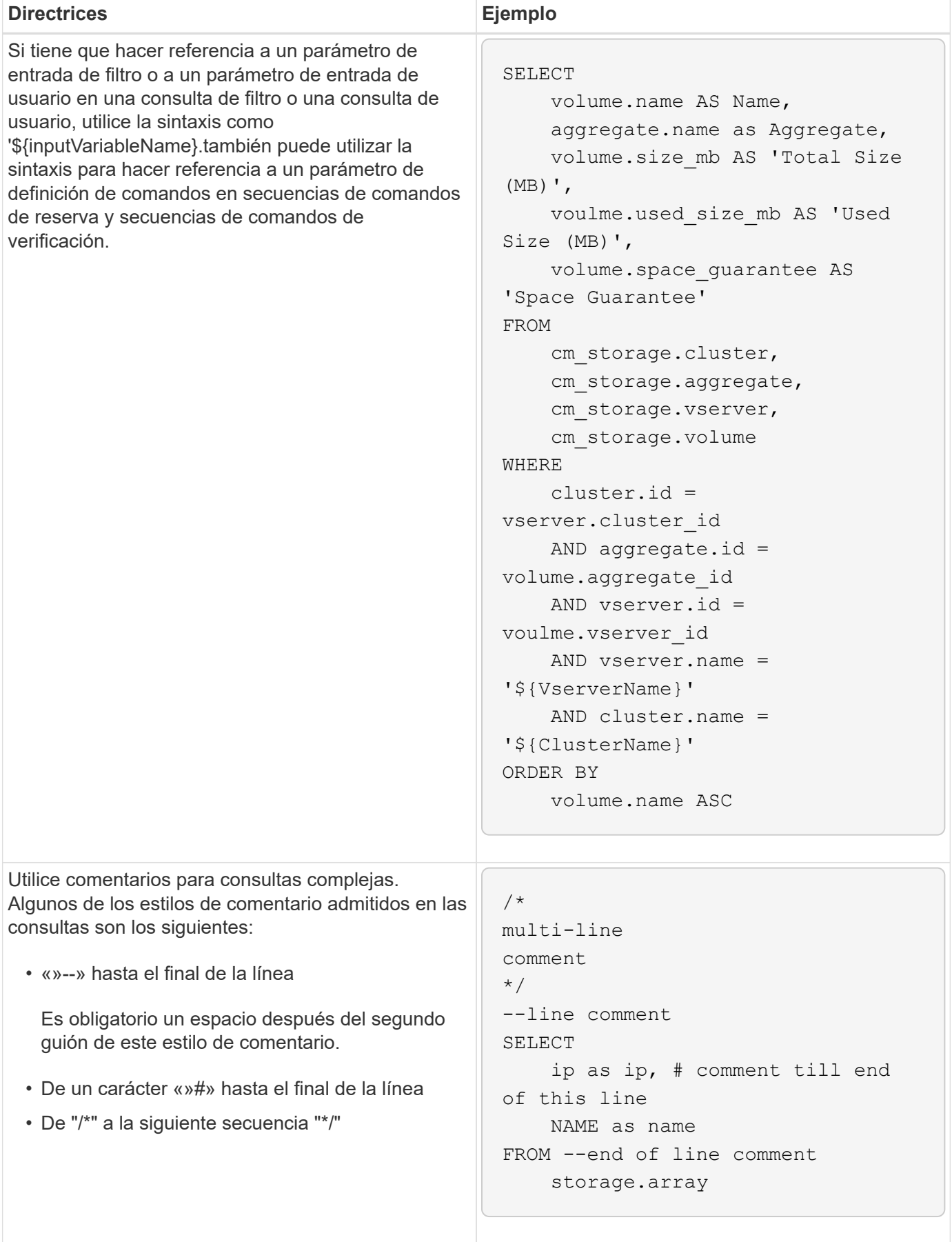

## **Directrices para las funciones de WFA**

Puede crear funciones para encapsular la lógica más compleja y utilizada comúnmente en una función llamada y, a continuación, reutilizar la función como valores de parámetros de comandos o valores de parámetros de filtro en OnCommand Workflow Automation (WFA).

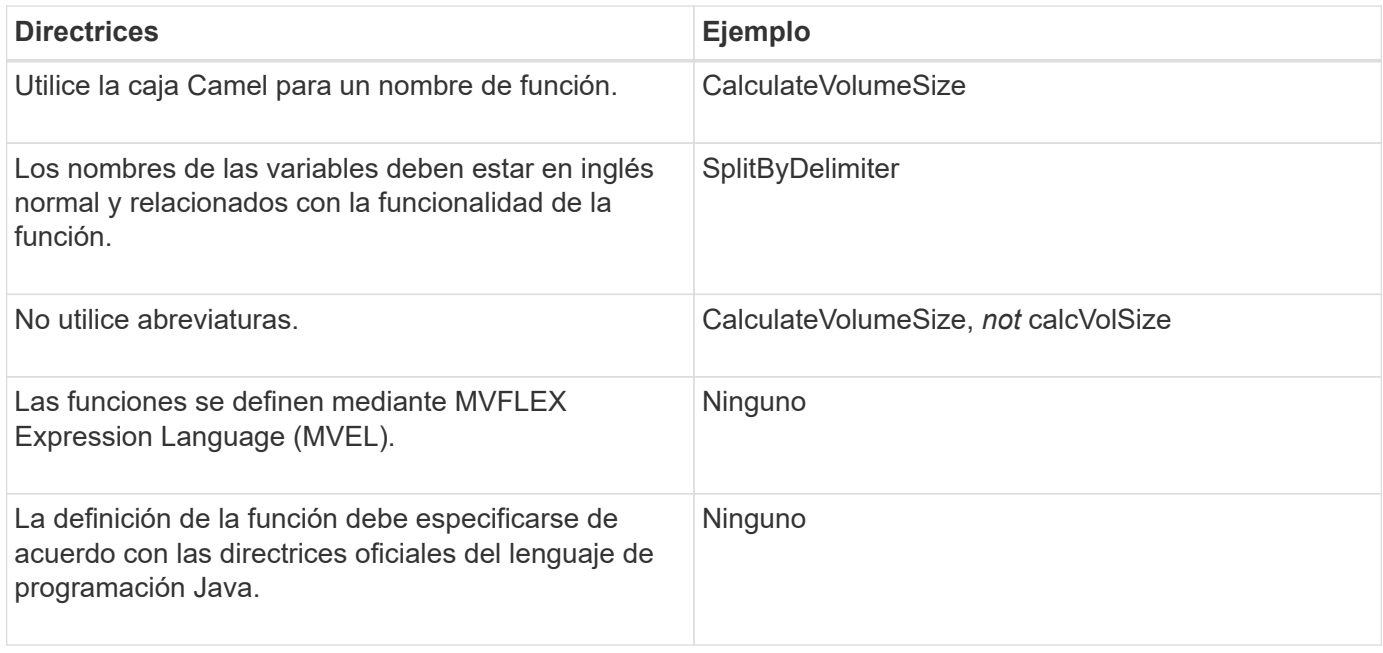

## **Directrices para las entradas del diccionario WFA**

Debe conocer las directrices para crear entradas de diccionario en OnCommand Workflow Automation (WFA).

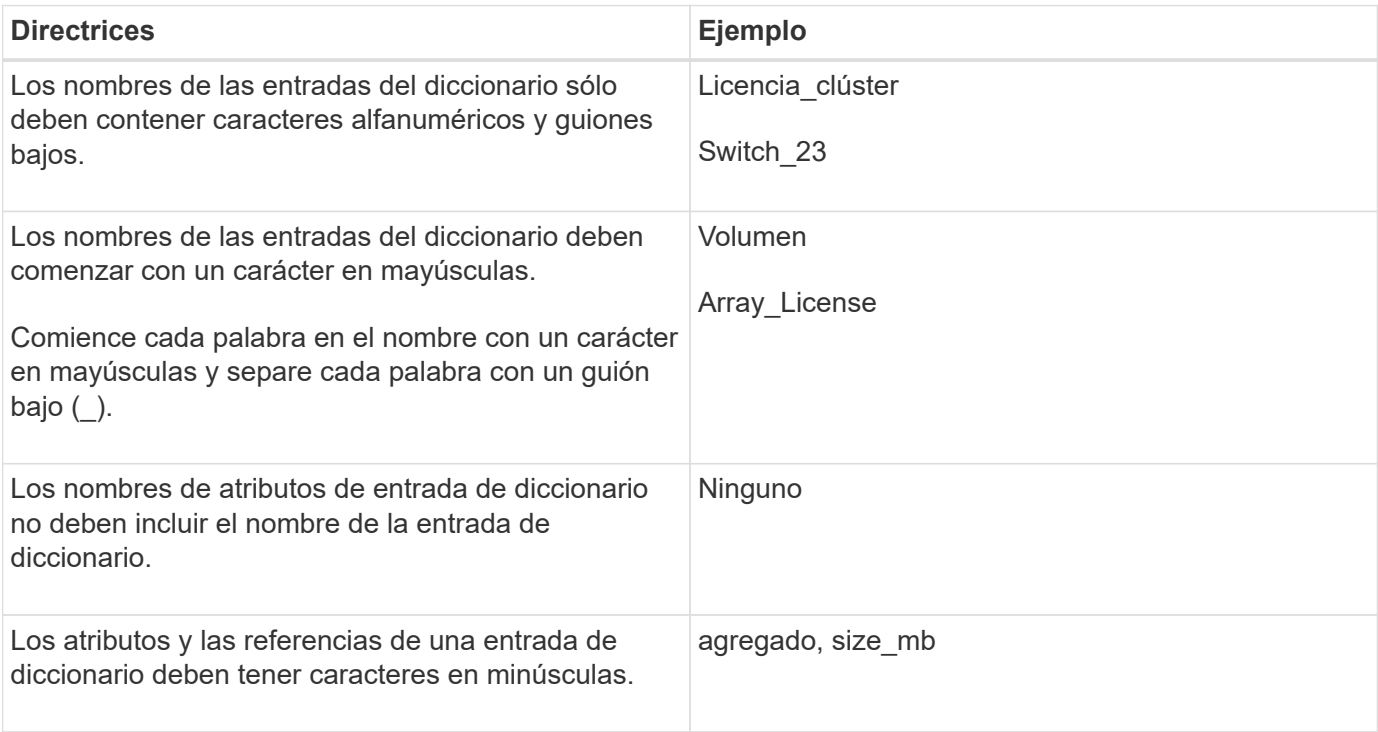

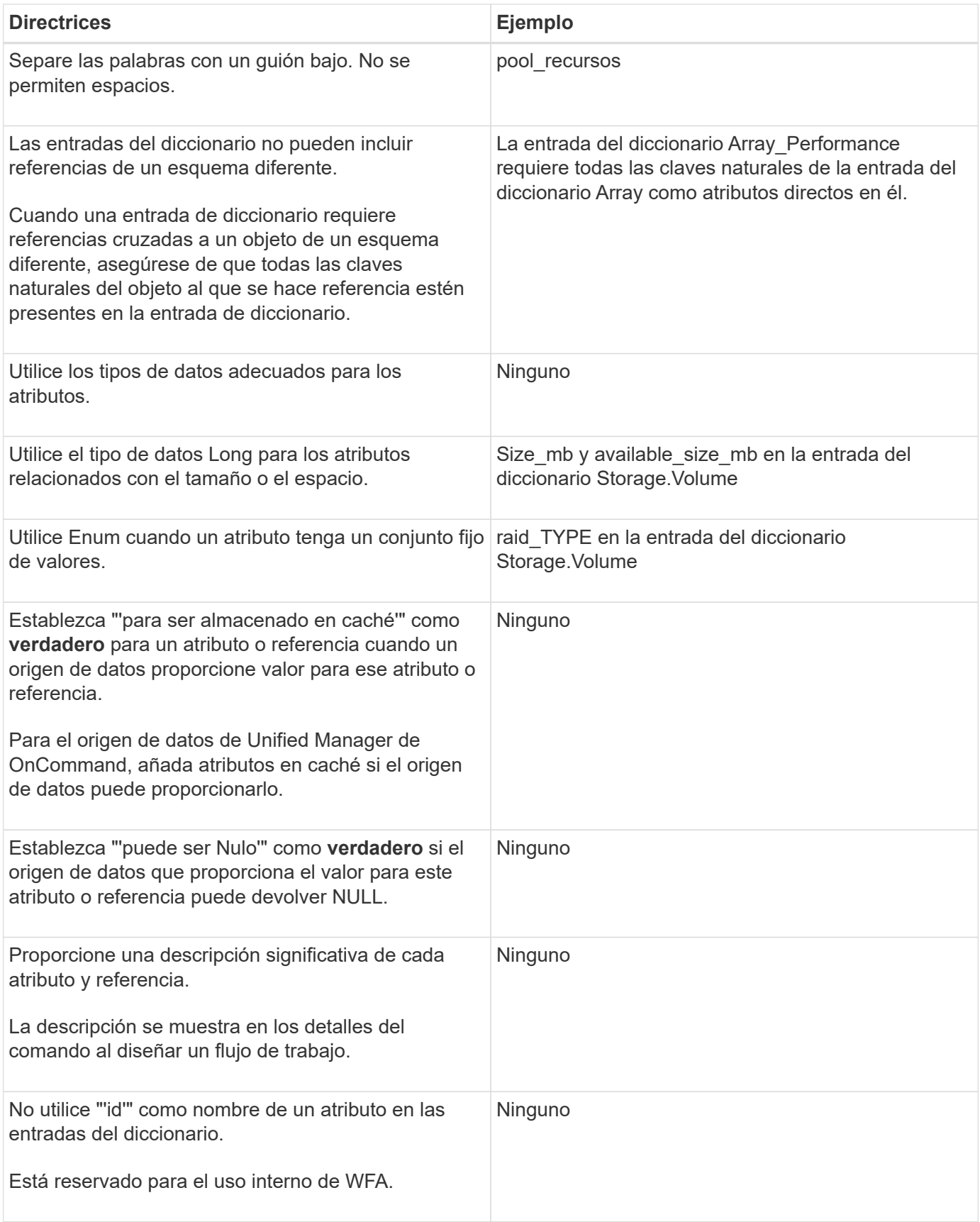

## **Directrices para comandos**

Debe tener en cuenta las directrices para crear comandos en OnCommand Workflow

## Automation (WFA).

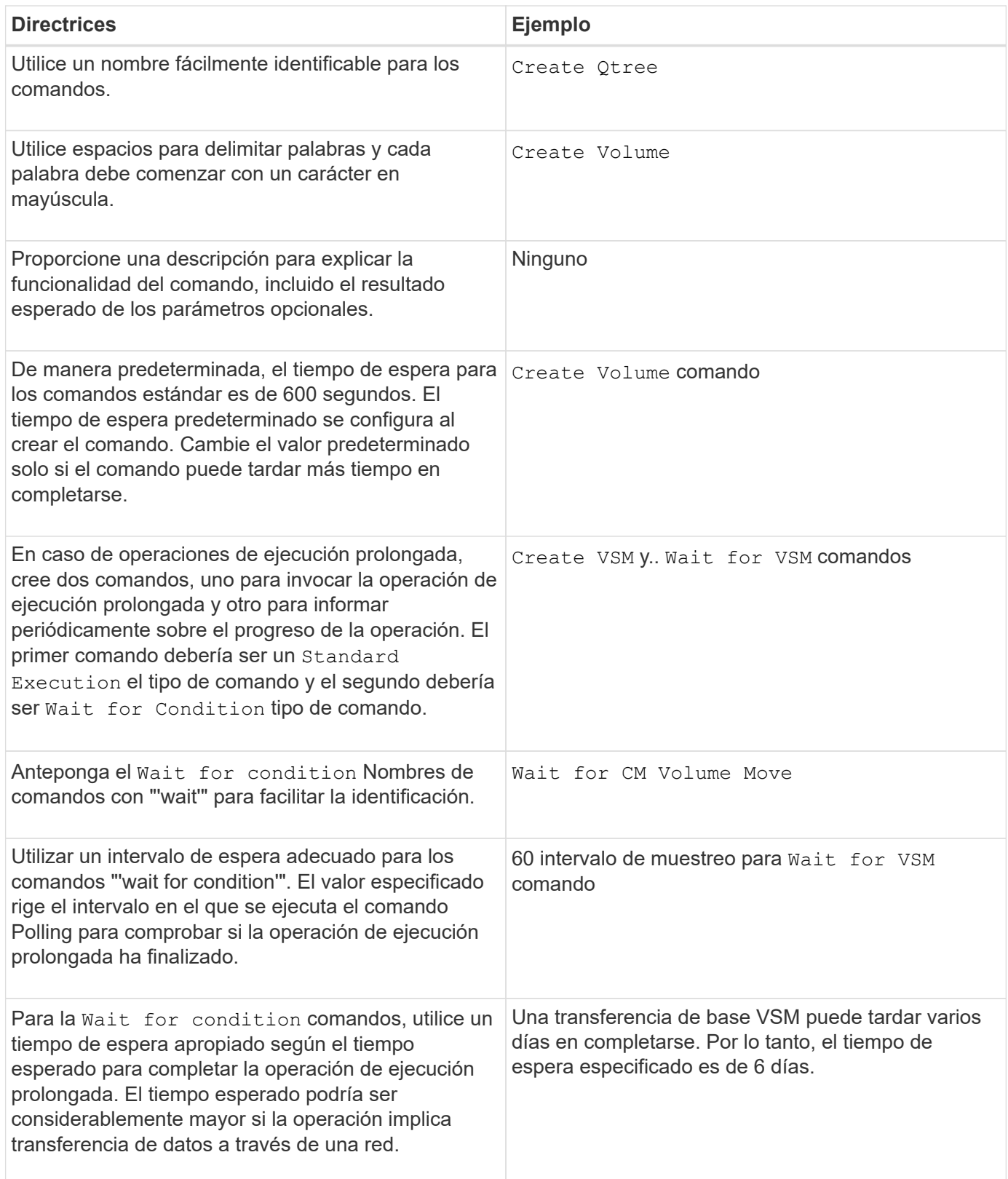

#### **Representación de cadena**

La representación de cadena de un comando muestra los detalles de un comando en un diseño de flujo de trabajo durante la planificación y ejecución. Sólo se pueden utilizar los parámetros de comando en la

representación de cadena de un comando.

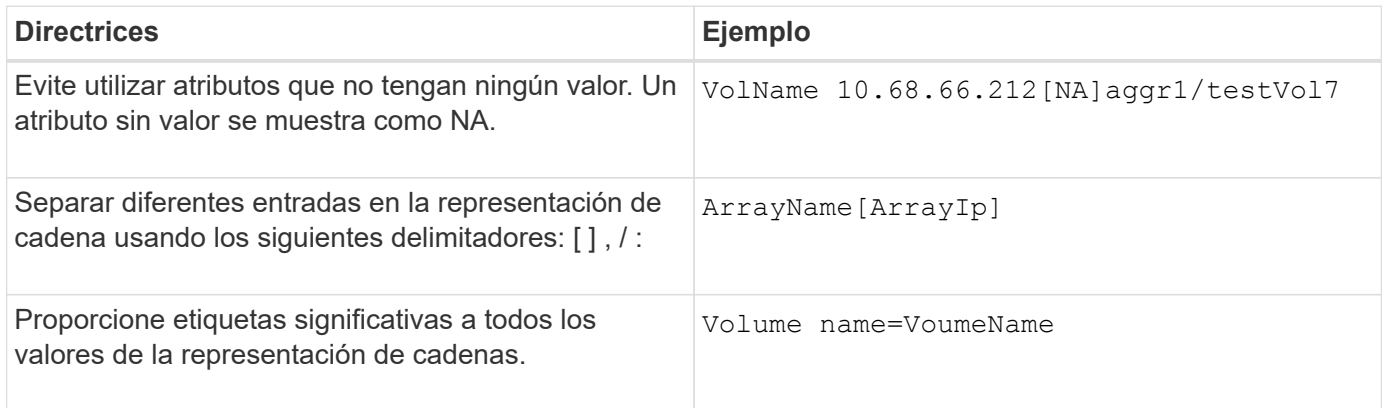

#### **Lenguaje de definición de comandos**

Los comandos se pueden escribir utilizando los siguientes lenguajes de secuencias de comandos compatibles:

- PowerShell
- Perl

#### **Definición de parámetros de comando**

Los parámetros de comando se describen por Nombre, Descripción, Tipo, valor predeterminado del parámetro y si el parámetro es obligatorio. El tipo de parámetro puede ser String, Boolean, Integer, Long, Double, Enumeración, DateTime, capacidad, matriz, Hashtable, Una contraseña o un XmlDocument. Aunque los valores para la mayoría de los tipos son intuitivos, los valores para Array y Hashtable deben tener un formato determinado tal como se describe en la siguiente tabla:

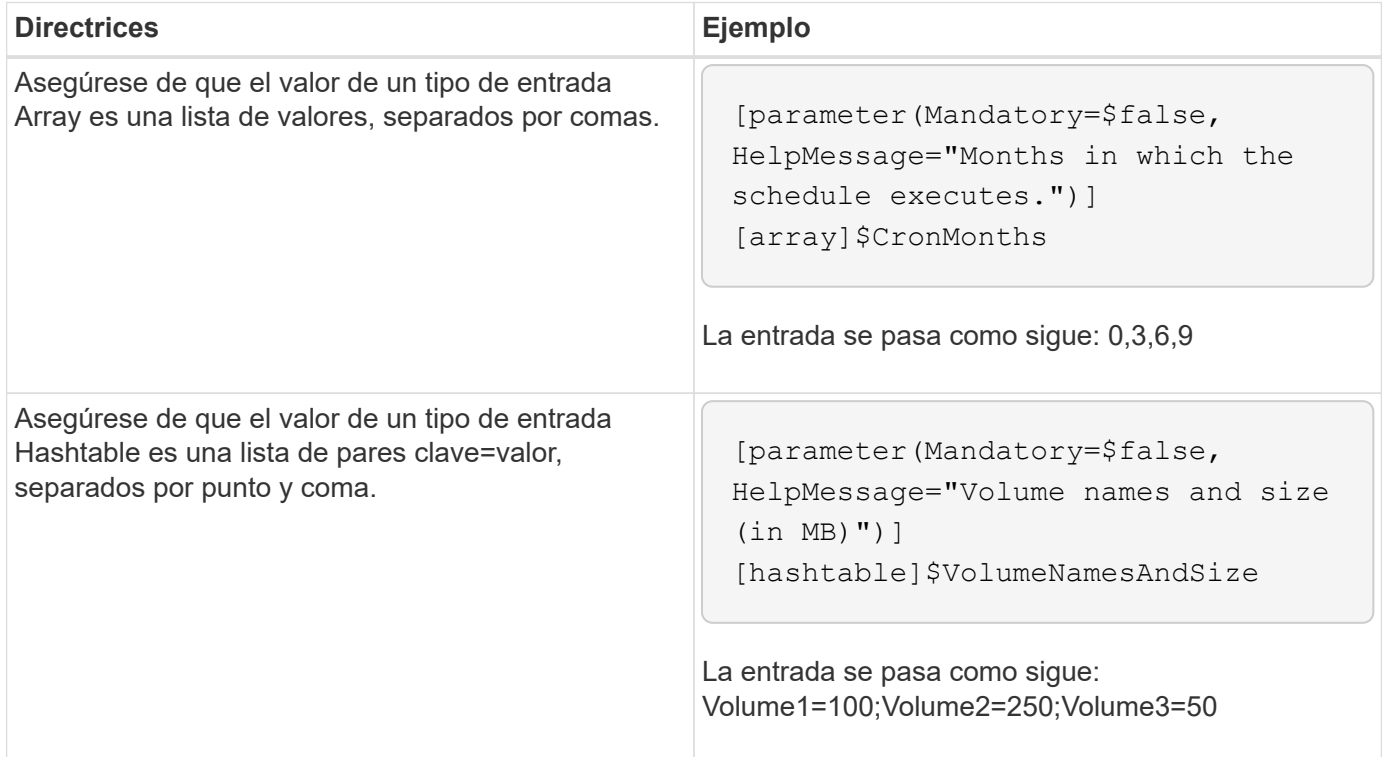

## **Directrices para flujos de trabajo**

Debe tener en cuenta las directrices para crear o modificar un flujo de trabajo predefinido para OnCommand Workflow Automation (WFA).

#### **Directrices generales**

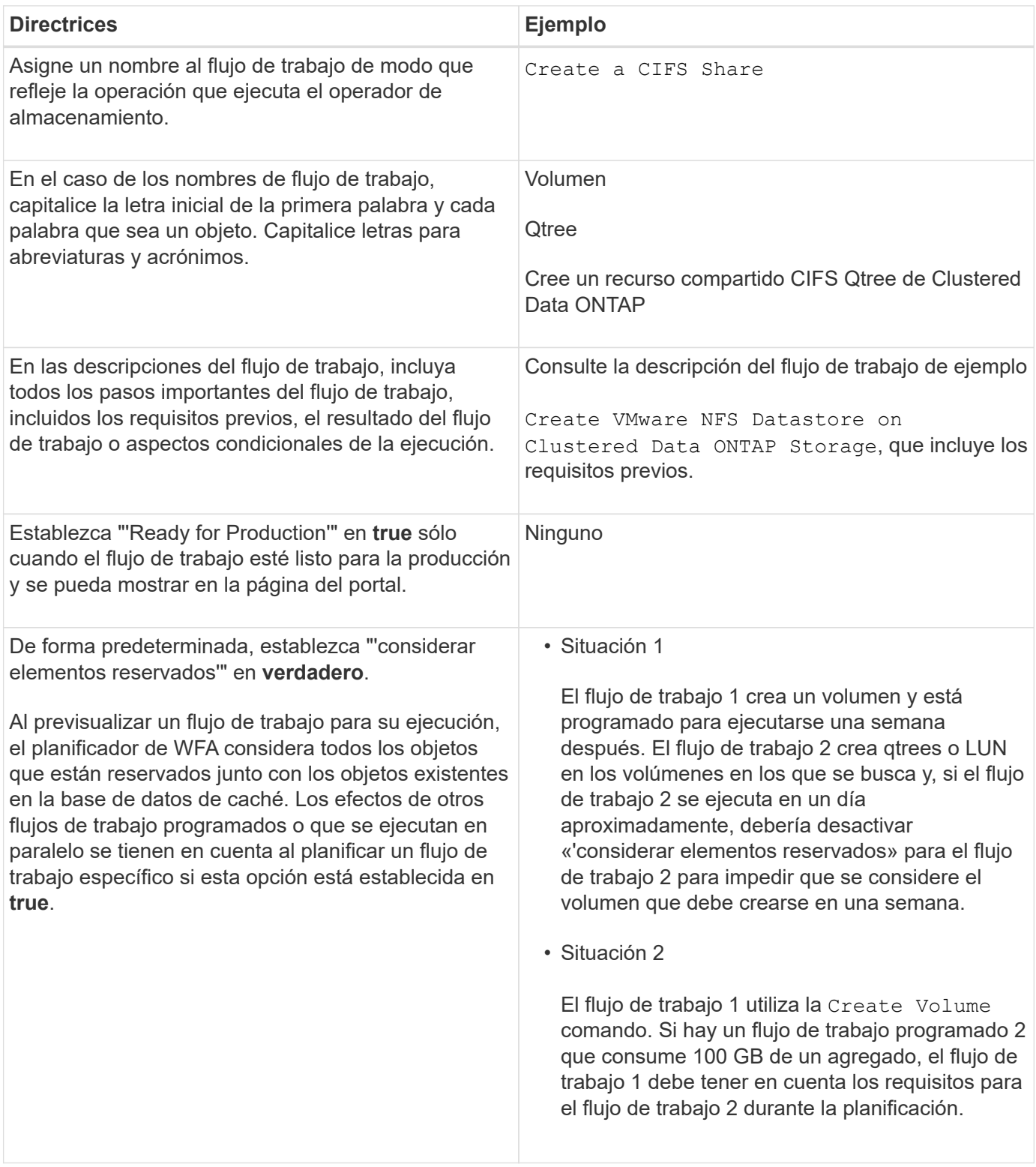

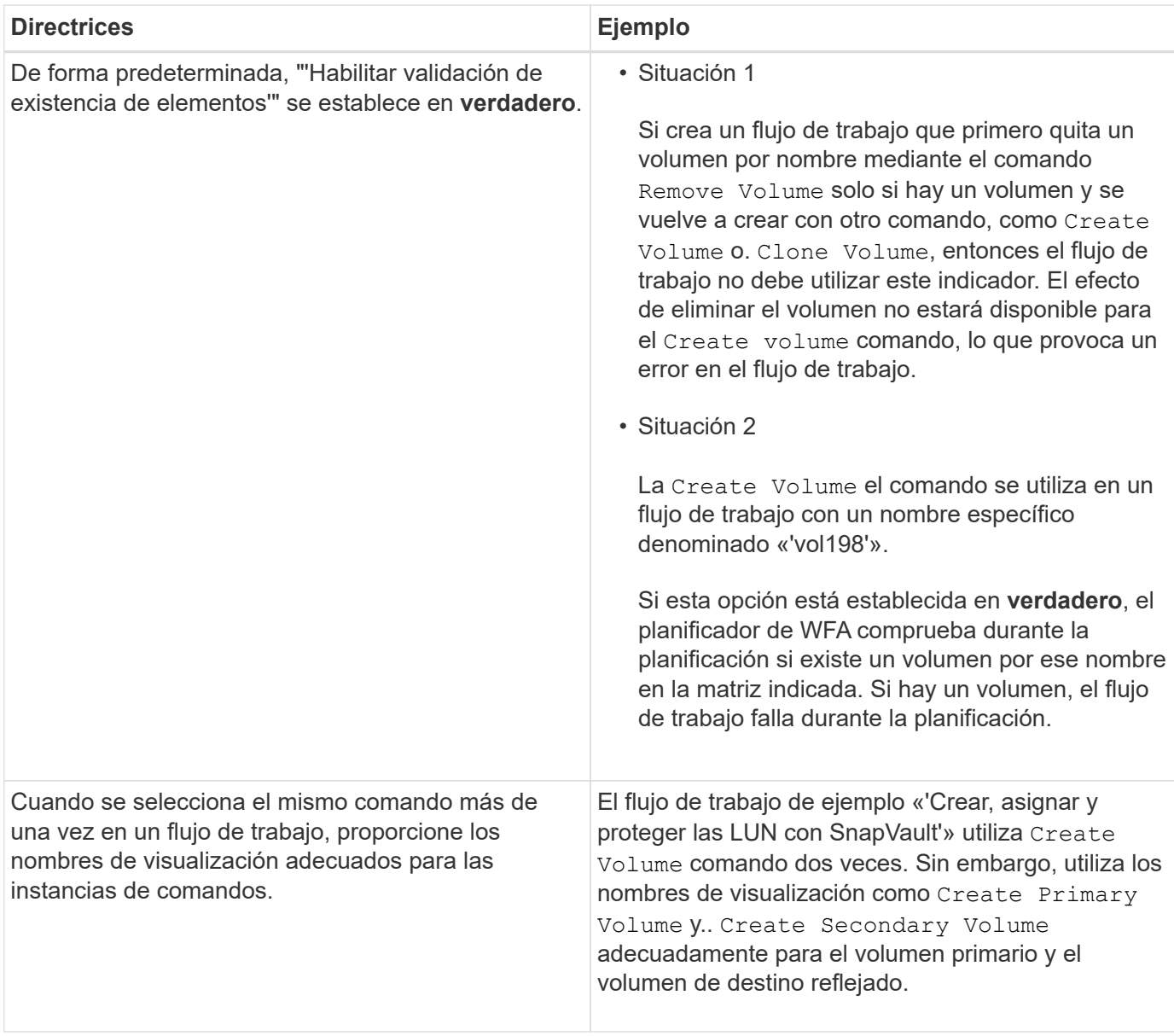

#### **Entradas del usuario**

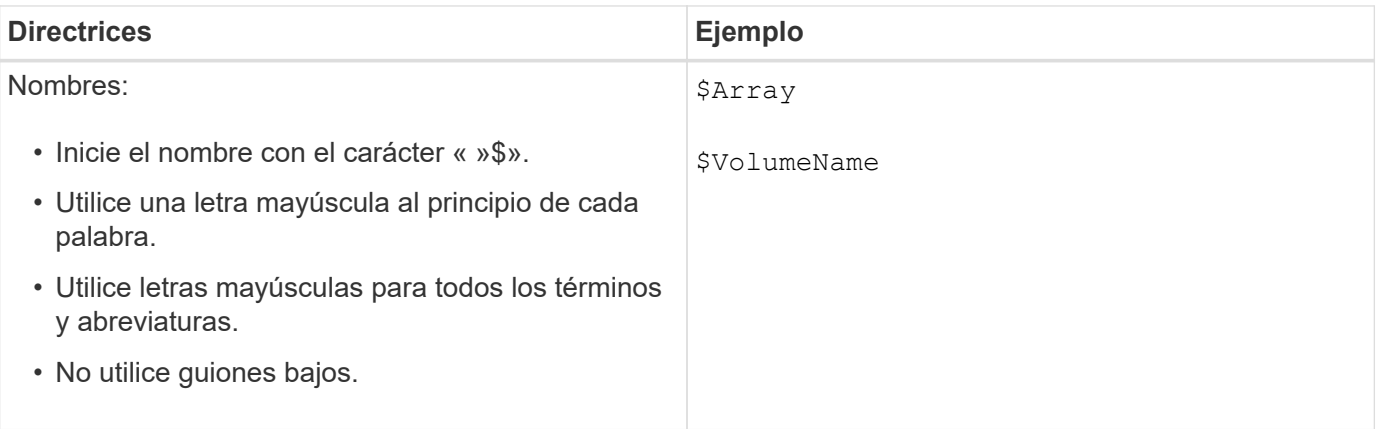

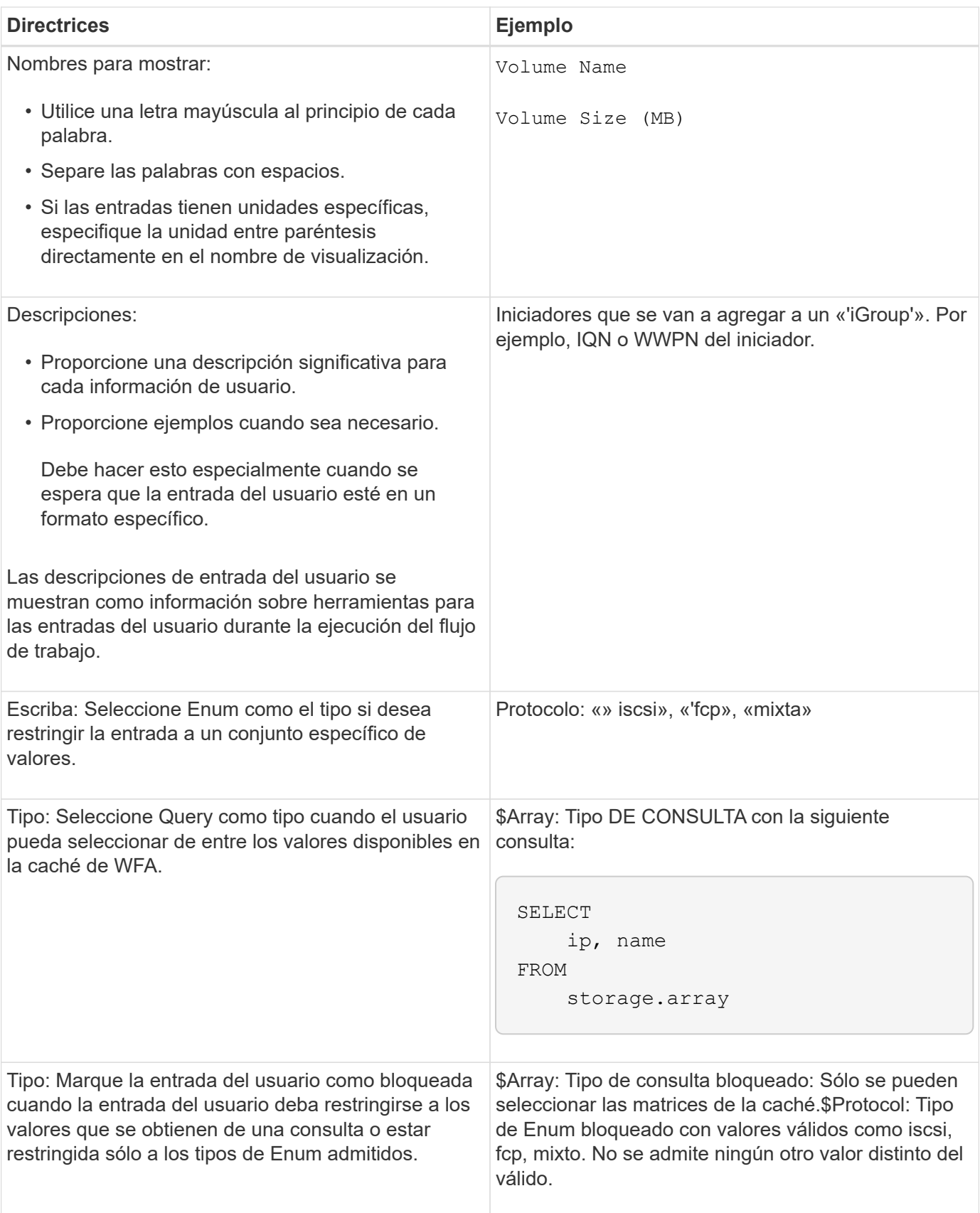

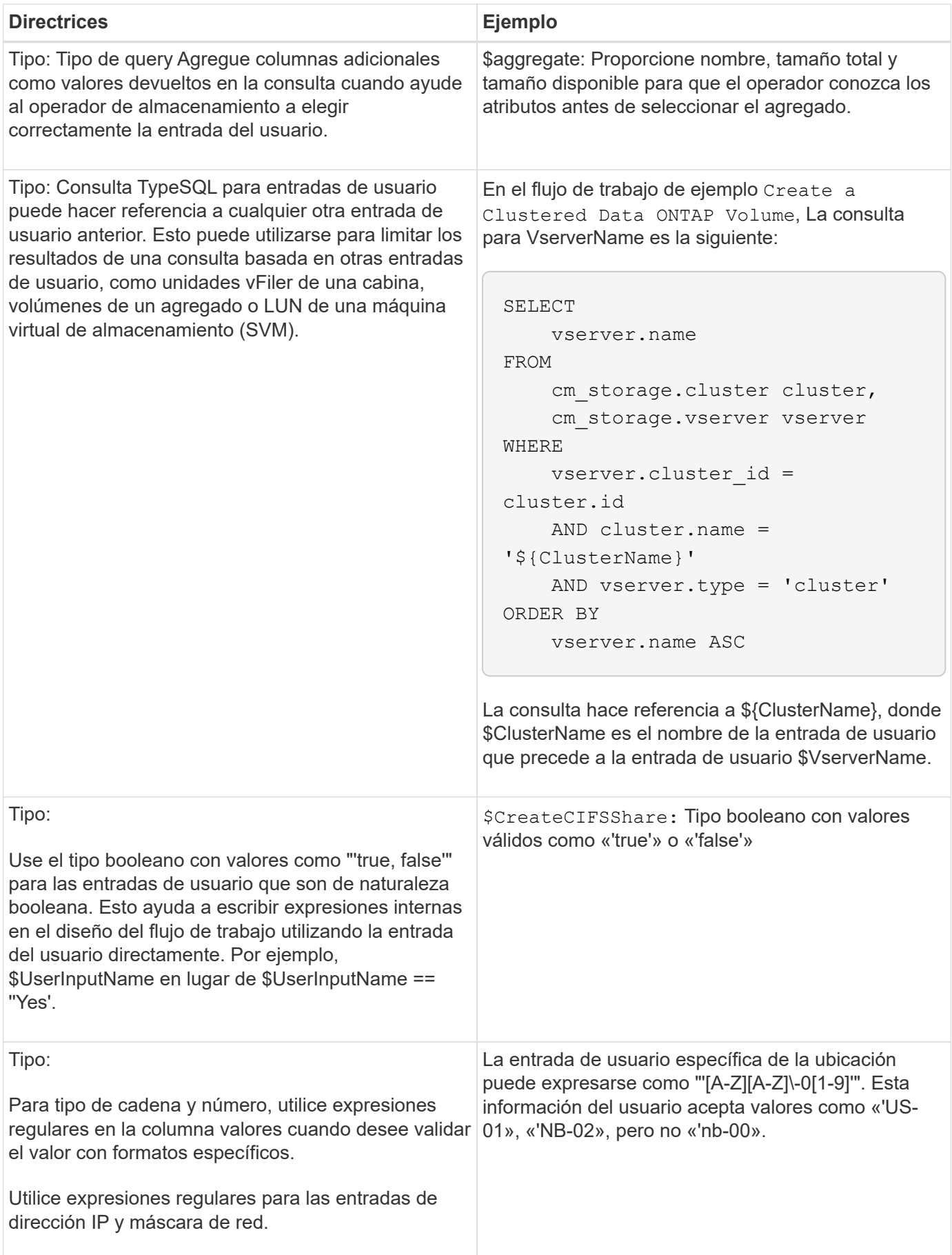

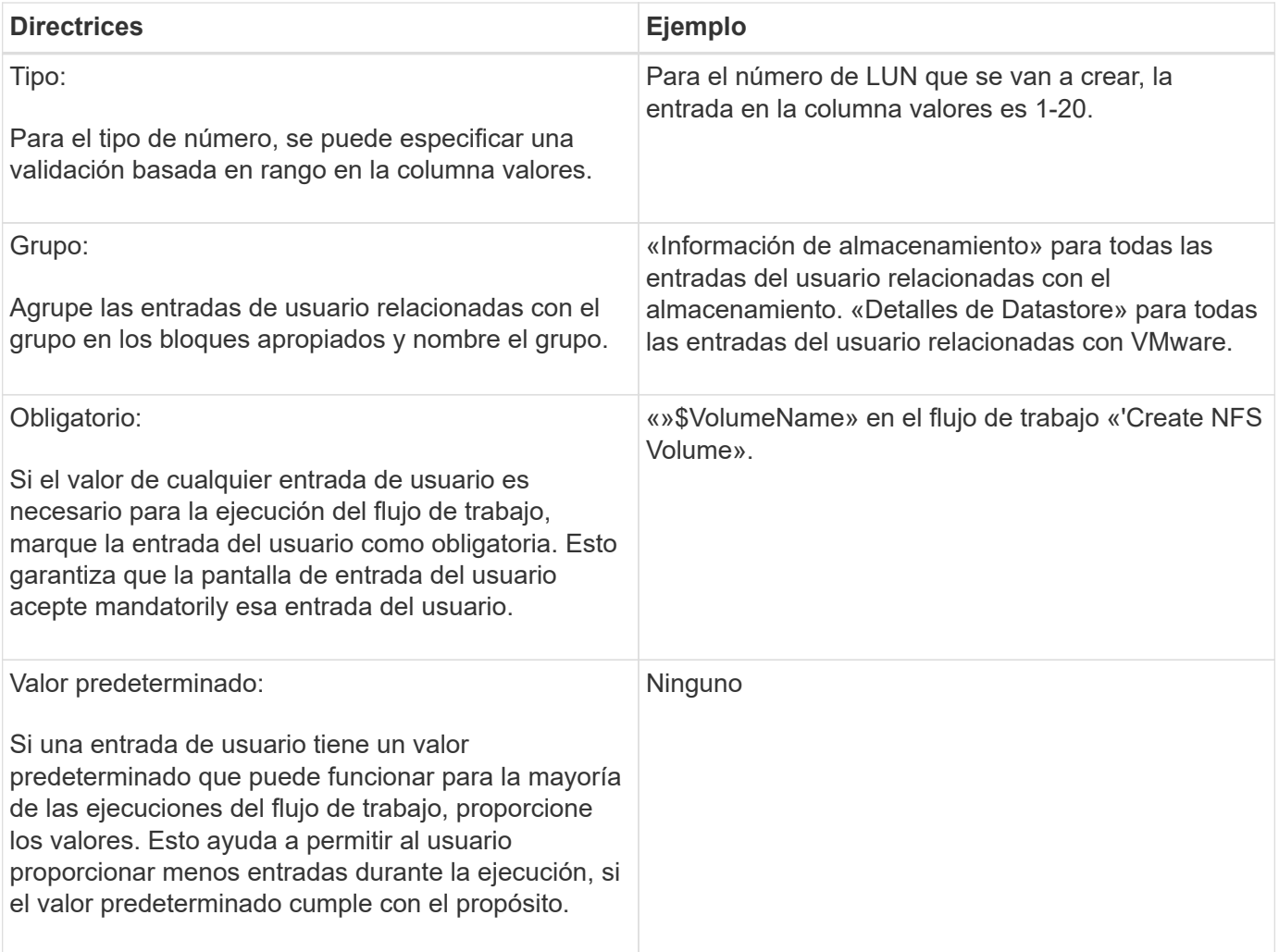

#### **Constantes, variables y parámetros de retorno**

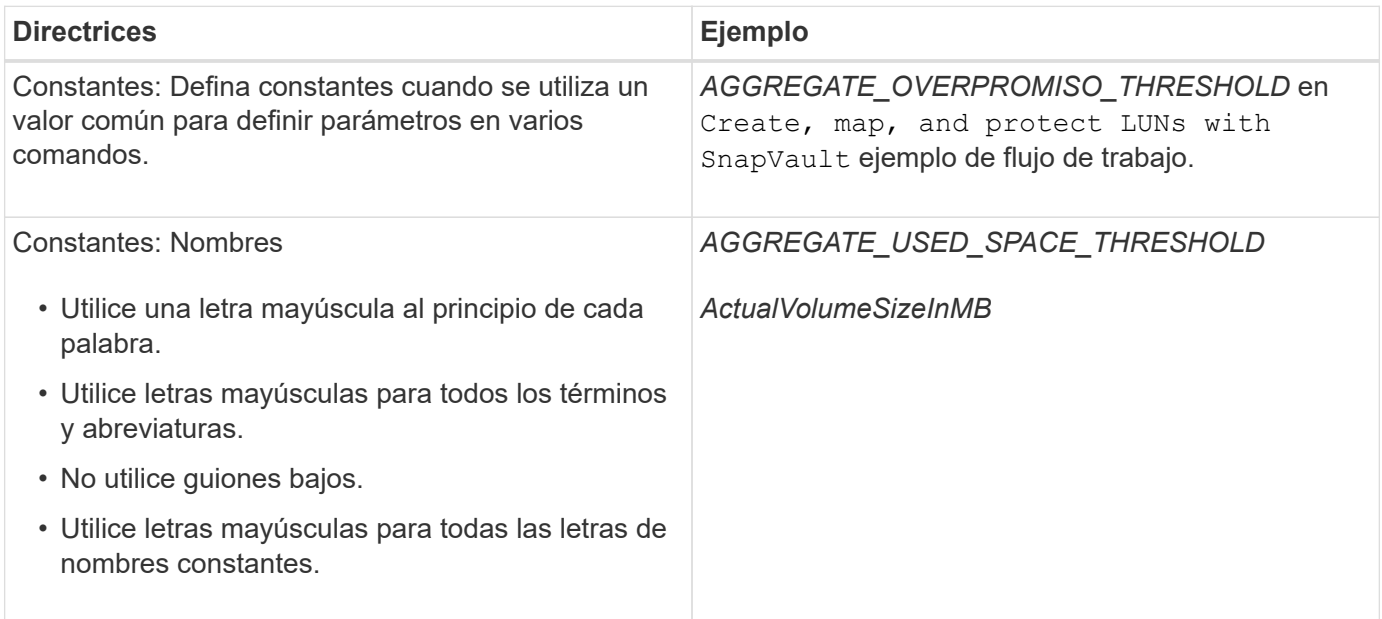

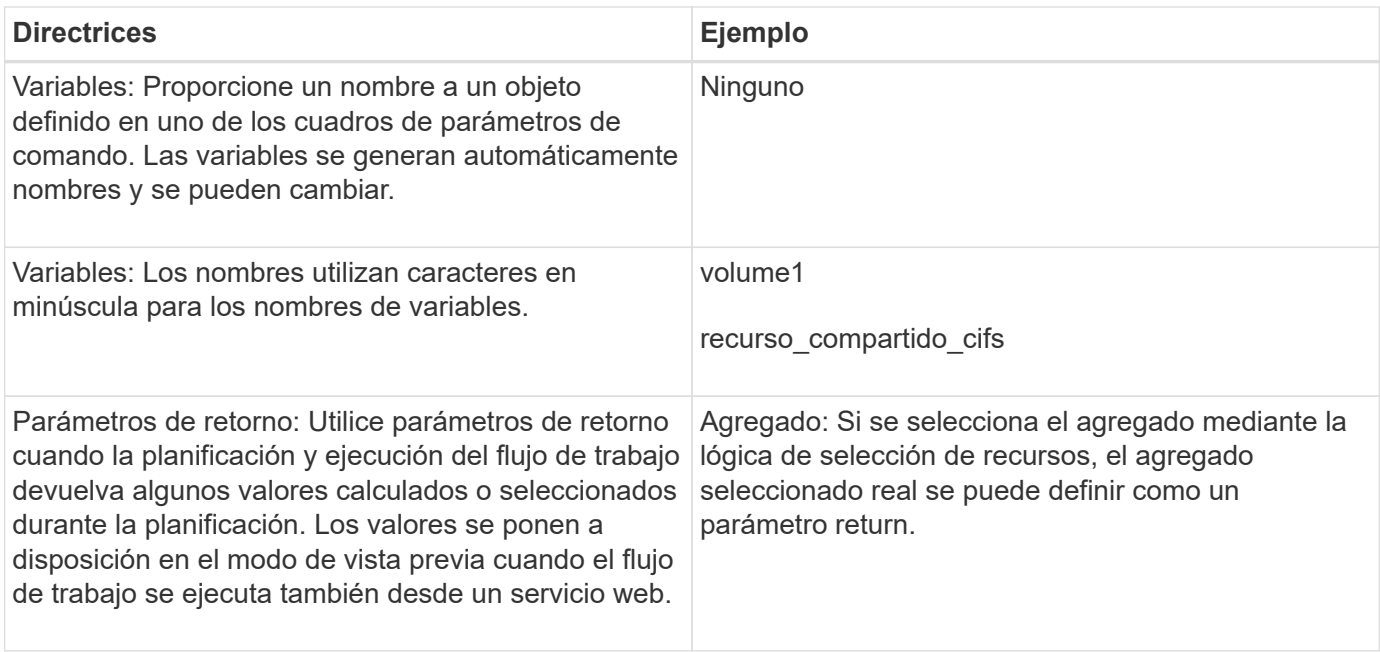

#### **Directrices para crear scripts de validación para tipos de sistema remoto**

Debe tener en cuenta las directrices para crear scripts de validación que se utilicen para probar los tipos de sistema remoto que defina en OnCommand Workflow Automation (WFA).

- El script Perl que cree debe ser similar al script de ejemplo que se proporciona en la ventana Script de validación.
- El resultado del script de validación debe ser similar al del script de muestra.

#### **Ejemplo de script de validación**

```
# Check connectivity.
# Return 1 on success.
# Return 0 on failure and set $message
sub checkCredentials {
my ($host, $user, $passwd, $protocol, $port, $timeout) = @_;
#
# Please add the code to check connectivity to $host using $protocol here.
#
return 1;
}
```
#### **Directrices para crear tipos de origen de datos**

Debe tener en cuenta las directrices para crear los tipos de origen de datos que se utilizan para definir orígenes de datos personalizados para OnCommand Workflow Automation (WFA).

Puede definir un tipo de origen de datos mediante uno de los siguientes métodos:

- SQL: Puede utilizar las directrices de WFA SQL para definir consultas seleccionadas de orígenes de datos basadas en una base de datos externa.
- SCRIPT: Puede escribir una secuencia de comandos de PowerShell que proporcione los datos de un esquema específico de entradas del diccionario.

Las directrices para crear tipos de origen de datos son las siguientes:

- Se debe utilizar el idioma de PowerShell para crear un script.
- El script de PowerShell debe proporcionar la salida de cada entrada de diccionario en su directorio de trabajo actual.
- Se debe dar nombre a los archivos de datos dictionary\_entry.csv, donde el nombre de la entrada del diccionario debe tener caracteres en minúsculas.

El tipo de origen de datos predefinido que recopila información de Performance Advisor utiliza un tipo de origen de datos basado en SCRIPTS. Se denomina a los archivos de salida array performance.csv y.. aggregate performance.csv.

• El archivo .csv debe incluir el contenido en el orden exacto de los atributos de entrada del diccionario.

Una entrada de diccionario incluye atributos en el siguiente orden: Array ip, date, day, hour, cpu busy, total\_ops\_por\_seg, disk\_throughput\_per\_s.

El script de PowerShell añade datos al .csv archivar en el mismo orden.

```
$values = get-Array-CounterValueString ([REF]$data)
Add-Content $arrayFile ([byte[]][char[]] "\N
t$arrayIP't$date't$day't$hour't$values'n")
```
- Debe utilizar codificación para asegurarse de que la salida de datos del script se carga en la caché de WFA de forma precisa.
- Debe utilizar \N al introducir un valor Null en .csv archivo.

#### **Información de copyright**

Copyright © 2024 NetApp, Inc. Todos los derechos reservados. Imprimido en EE. UU. No se puede reproducir este documento protegido por copyright ni parte del mismo de ninguna forma ni por ningún medio (gráfico, electrónico o mecánico, incluidas fotocopias, grabaciones o almacenamiento en un sistema de recuperación electrónico) sin la autorización previa y por escrito del propietario del copyright.

El software derivado del material de NetApp con copyright está sujeto a la siguiente licencia y exención de responsabilidad:

ESTE SOFTWARE LO PROPORCIONA NETAPP «TAL CUAL» Y SIN NINGUNA GARANTÍA EXPRESA O IMPLÍCITA, INCLUYENDO, SIN LIMITAR, LAS GARANTÍAS IMPLÍCITAS DE COMERCIALIZACIÓN O IDONEIDAD PARA UN FIN CONCRETO, CUYA RESPONSABILIDAD QUEDA EXIMIDA POR EL PRESENTE DOCUMENTO. EN NINGÚN CASO NETAPP SERÁ RESPONSABLE DE NINGÚN DAÑO DIRECTO, INDIRECTO, ESPECIAL, EJEMPLAR O RESULTANTE (INCLUYENDO, ENTRE OTROS, LA OBTENCIÓN DE BIENES O SERVICIOS SUSTITUTIVOS, PÉRDIDA DE USO, DE DATOS O DE BENEFICIOS, O INTERRUPCIÓN DE LA ACTIVIDAD EMPRESARIAL) CUALQUIERA SEA EL MODO EN EL QUE SE PRODUJERON Y LA TEORÍA DE RESPONSABILIDAD QUE SE APLIQUE, YA SEA EN CONTRATO, RESPONSABILIDAD OBJETIVA O AGRAVIO (INCLUIDA LA NEGLIGENCIA U OTRO TIPO), QUE SURJAN DE ALGÚN MODO DEL USO DE ESTE SOFTWARE, INCLUSO SI HUBIEREN SIDO ADVERTIDOS DE LA POSIBILIDAD DE TALES DAÑOS.

NetApp se reserva el derecho de modificar cualquiera de los productos aquí descritos en cualquier momento y sin aviso previo. NetApp no asume ningún tipo de responsabilidad que surja del uso de los productos aquí descritos, excepto aquello expresamente acordado por escrito por parte de NetApp. El uso o adquisición de este producto no lleva implícita ninguna licencia con derechos de patente, de marcas comerciales o cualquier otro derecho de propiedad intelectual de NetApp.

Es posible que el producto que se describe en este manual esté protegido por una o más patentes de EE. UU., patentes extranjeras o solicitudes pendientes.

LEYENDA DE DERECHOS LIMITADOS: el uso, la copia o la divulgación por parte del gobierno están sujetos a las restricciones establecidas en el subpárrafo (b)(3) de los derechos de datos técnicos y productos no comerciales de DFARS 252.227-7013 (FEB de 2014) y FAR 52.227-19 (DIC de 2007).

Los datos aquí contenidos pertenecen a un producto comercial o servicio comercial (como se define en FAR 2.101) y son propiedad de NetApp, Inc. Todos los datos técnicos y el software informático de NetApp que se proporcionan en este Acuerdo tienen una naturaleza comercial y se han desarrollado exclusivamente con fondos privados. El Gobierno de EE. UU. tiene una licencia limitada, irrevocable, no exclusiva, no transferible, no sublicenciable y de alcance mundial para utilizar los Datos en relación con el contrato del Gobierno de los Estados Unidos bajo el cual se proporcionaron los Datos. Excepto que aquí se disponga lo contrario, los Datos no se pueden utilizar, desvelar, reproducir, modificar, interpretar o mostrar sin la previa aprobación por escrito de NetApp, Inc. Los derechos de licencia del Gobierno de los Estados Unidos de América y su Departamento de Defensa se limitan a los derechos identificados en la cláusula 252.227-7015(b) de la sección DFARS (FEB de 2014).

#### **Información de la marca comercial**

NETAPP, el logotipo de NETAPP y las marcas que constan en <http://www.netapp.com/TM>son marcas comerciales de NetApp, Inc. El resto de nombres de empresa y de producto pueden ser marcas comerciales de sus respectivos propietarios.